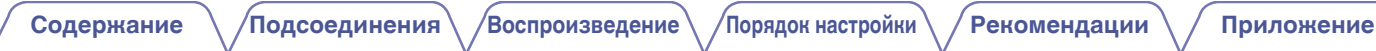

# **DENON**®

**PMA-50**

**Интегральный усилитель**

**Руководство пользователя**

На одном листе бумаги можно распечатать несколько страниц руководства в формате PDF.

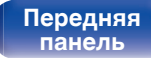

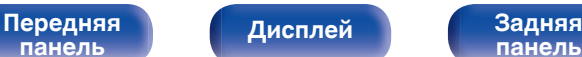

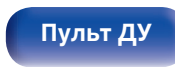

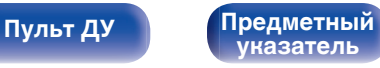

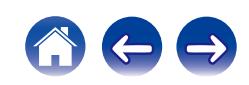

<span id="page-1-0"></span>**Содержание • [Подсоединения](#page-10-0) Реконроизведение [Порядок настройки](#page-44-0) [Рекомендации](#page-48-0)** / [Приложение](#page-58-0)

 $\rightarrow$ 

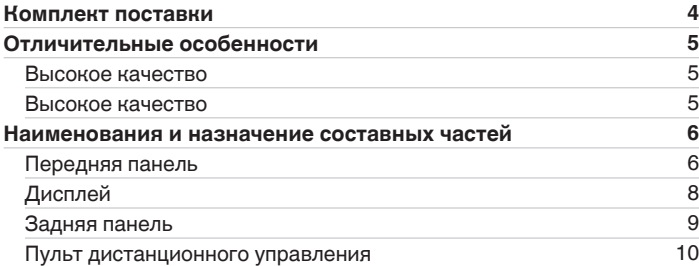

## **Подсоединения**

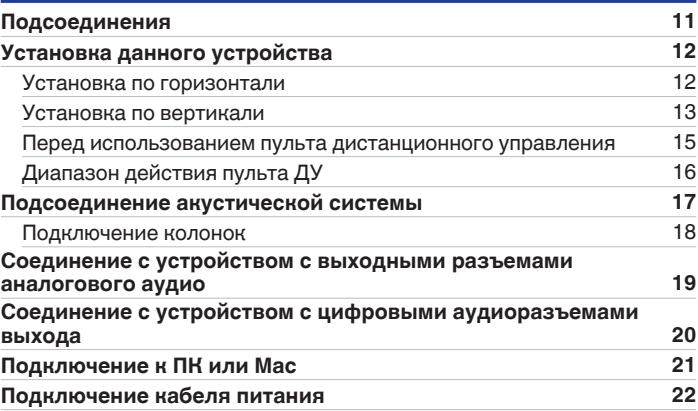

**[панель](#page-5-0)**

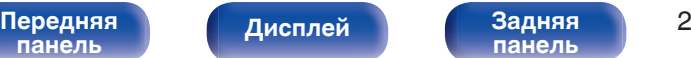

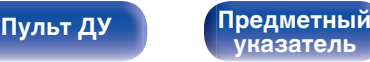

## **Воспроизведение**

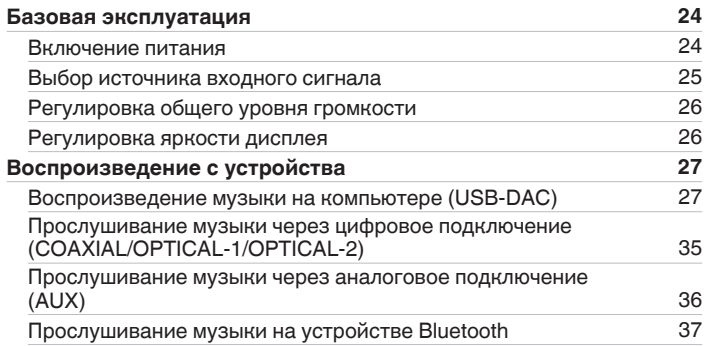

## **Порядок настройки**

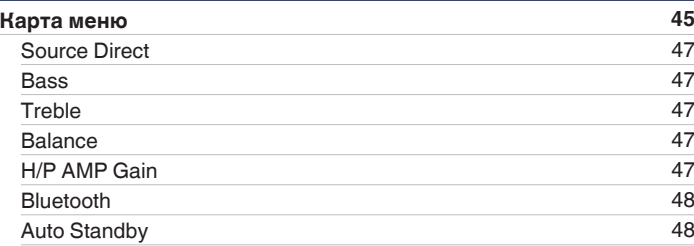

## **Рекомендации**

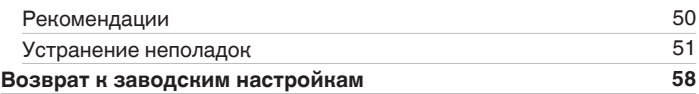

## **Приложение**

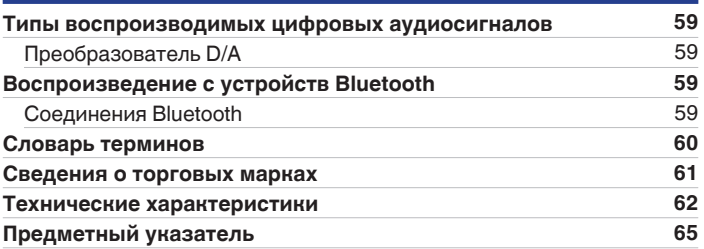

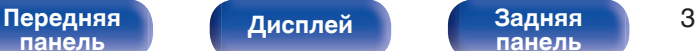

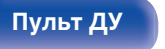

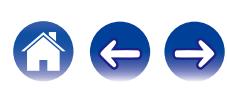

<span id="page-3-0"></span>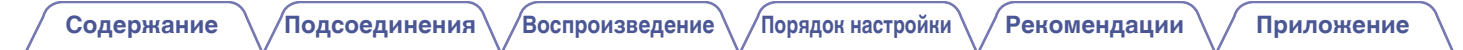

Благодарим за приобретение устройства Denon. Чтобы гарантировать его бесперебойную работу, пожалуйста, внимательно прочтите настоящее руководство пользователя, прежде чем приступить к эксплуатации изделия. Ознакомившись с руководством, используйте его в дальнейшей работе с устройством.

## **Комплект поставки**

Убедитесь в наличии следующих компонентов в комплекте поставки изделия:

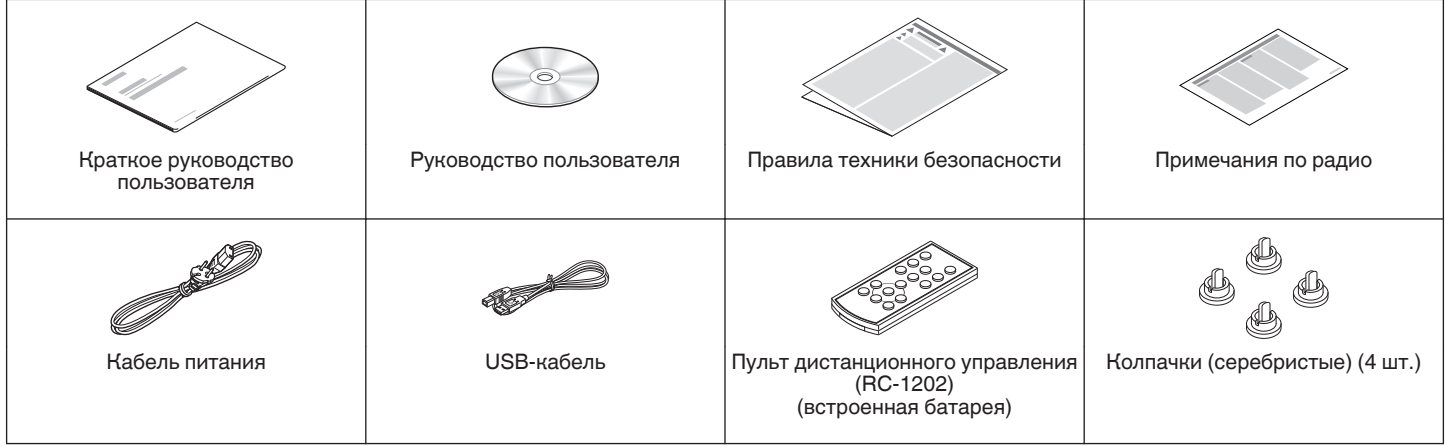

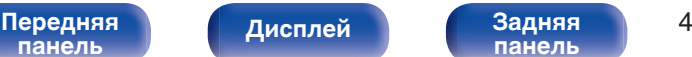

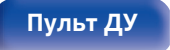

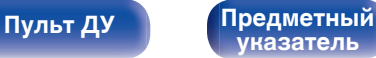

## <span id="page-4-0"></span>**Отличительные особенности**

## **Высокое качество**

0 **Наличие высококачественного усилителя класса D**

В секции усилителя применяется технология DDFA® компании CSR. Схема выходного каскада имеет дискретную конструкцию, которая обеспечивает повышение отношения сигнал/шум и уменьшение искажений по сравнению с традиционными усилителями класса D. Кроме того, высокая выходная мощность 50 Вт/4 Ом, которая превышает размерные возможности корпуса, позволяет наслаждаться идеальной средой воспроизведения звука Denon, обеспечивающей "утонченное, но мощное звучание".

0 **Advanced AL32 Processing**

Применение технологии Advanced AL32 Processing, уникальной технологии воспроизведения аналоговых сигналов компании Denon. Возможность воспроизведения слабых сигналов повышается благодаря расширению 16-битных цифровых данных до 32-битных.

## **Высокое качество**

0 **Поддержка воспроизведения аудиофайлов с высоким разрешением**

Поддерживаются сигналы DSD и сигналы PCM до 192 кГц/24 битов. Вы можете наслаждаться высококачественным воспроизведением звука из данного устройства, передавая на него музыкальные файлы с компьютера по кабелю USB.

0 **Беспроводное подключение к устройствам с поддержкой Bluetooth (vf [стр. 37\)](#page-36-0)** 

Вы можете подключить устройства с поддержкой Bluetooth, такие как смартфоны и планшеты, к данному устройству для прослушивания музыки, в то же время просматривая электронную почту и веб-сайты на расстоянии от данного устройства. Кроме того, данное устройство поддерживает высококачественные звуковые кодеки, aptX и AAC, чтобы Вы смогли насладиться музыкой и играми с мощным звуком.

0 **С функцией NFC, которая позволяет выполнить подключение в одно касание (** $\sqrt{\mathcal{F}}$  **[стр. 42\)](#page-41-0)** 

Вы можете просто дотронуться до этого устройства смартфоном или планшетным ПК с поддержкой NFC, чтобы включить питание данного устройства и установить соединение Bluetooth.

0 **Поддержка вертикальной установки**

Данное устройство может устанавливаться как вертикально, так и горизонтально. Дисплей автоматически поворачивается в соответствии с положением установки.

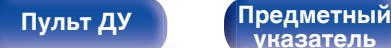

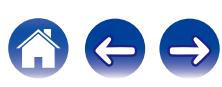

## <span id="page-5-0"></span>**Наименования и назначение составных частей**

## **Передняя панель**

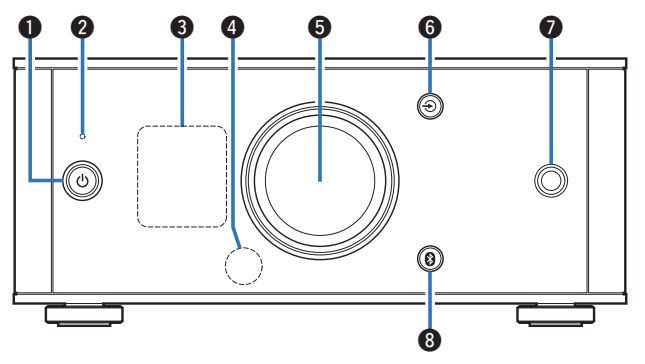

### $\bigoplus$  Кнопка управления питанием  $(\bigcirc)$

Используется для включения питания/перехода в режим ожидания. (С [стр. 24\)](#page-23-0)

Состояние питания отображается следующим образом.

- Питание включено: дисплей горит
- Режим ожидания: дисплей выключен

### B **Индикатор схемы защиты**

Мигает при срабатывании схемы защиты. (CF [стр. 52,](#page-51-0) [60\)](#page-59-0)

### C **Дисплей**

Используется для отображения различной информации.

### **• Датчик пульта ДУ**

Используется для приема сигналов от пульта дистанционного управления. (С [стр. 16\)](#page-15-0)

### **В Ручка регулировки громкости**

Используется для регулировки уровня громкости. (С [стр. 26\)](#page-25-0)

### $\textcolor{blue}\blacktriangleright$  Кнопки выбора источника входного сигнала ( $\textcolor{red}\blacktriangle$ )

Выполняет переключение между источниками входного сигнала. (С [стр. 25\)](#page-24-0)

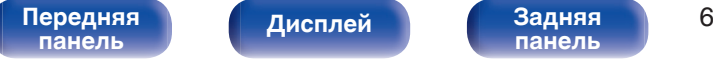

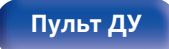

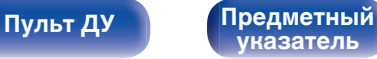

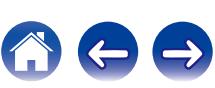

<span id="page-6-0"></span>

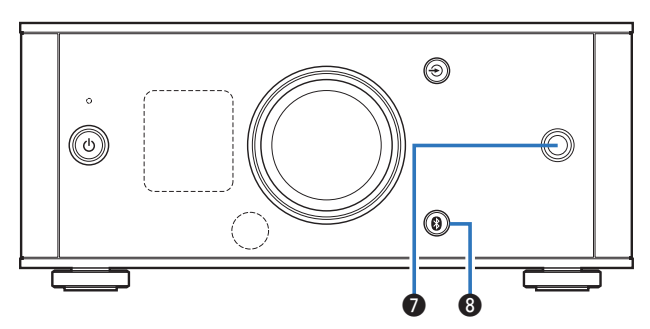

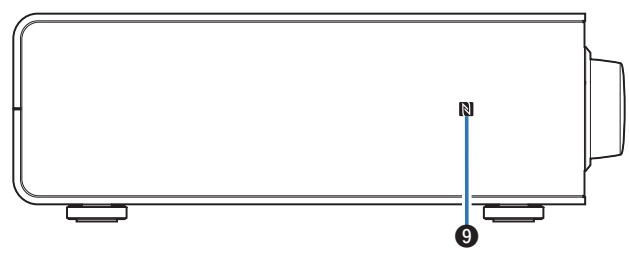

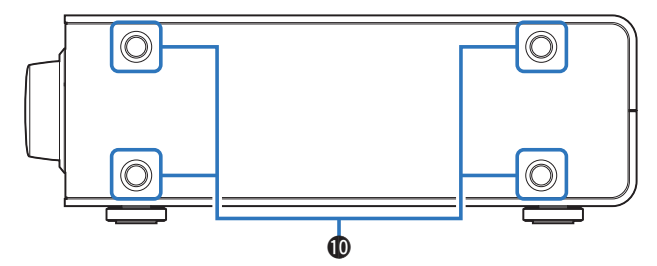

### **В Разъем для наушников**

Используется для подключения наушников.

При подключении наушников к этому разъему звук перестает выводиться через разъемы для динамиков.

### **ПРИМЕЧАНИЕ**

Чтобы предотвратить ухудшение слуха, не следует слишком высоко поднимать уровень громкости при использовании наушников.

### **B** Кнопка Bluetooth (<sup>8</sup>)

Используется для переключения входного сигнала на Bluetooth. Ее также нужно нажать во время операции сопряжения.  $(\sqrt{27} \text{ CTD. } 38)$ 

## I **Метка N (**Q**)**

Коснитесь этой метки устройством Bluetooth, которое имеет функцию NFC, при сопряжении с ним (регистрации). (СТ [стр. 42\)](#page-41-0)

### **Mонтажные отверстия для ножек, используемых при вертикальной установке**

Используются, когда устройство устанавливается вертикально. (СБ) [стр. 13\)](#page-12-0)

**[панель](#page-5-0)**

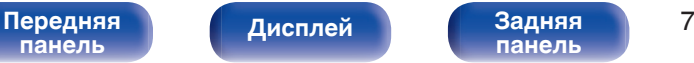

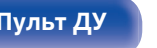

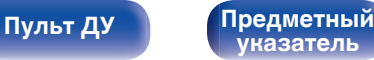

<span id="page-7-0"></span>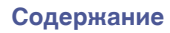

## **Дисплей**

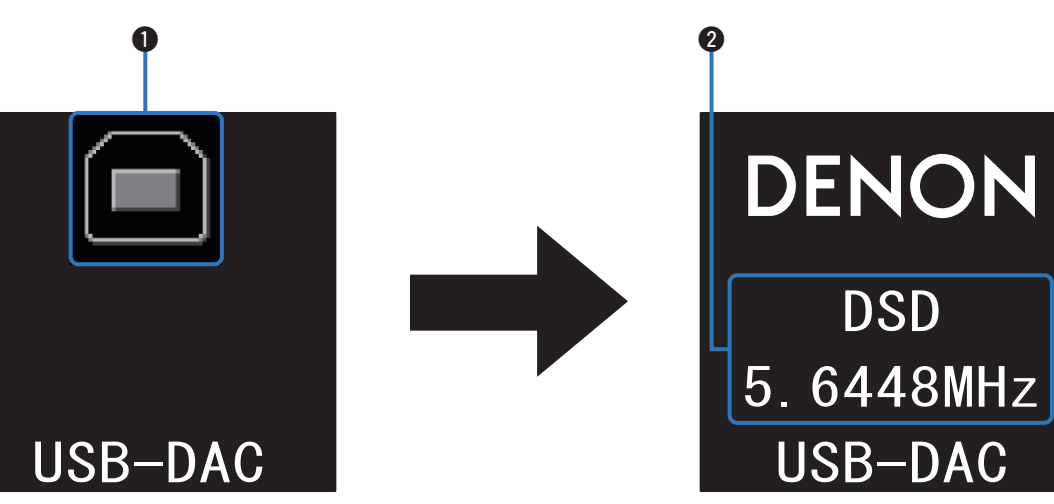

### A **Индикатор входного сигнала**

На экране появится следующее в зависимости от выбранного источника входного сигнала.

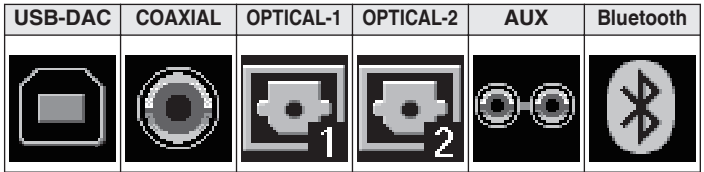

### **В Информационный дисплей**

Предназначается для отображения различных параметров, например информации о поступающем аудиосигнале или имени Bluetooth-устройства.

**[панель](#page-5-0)**

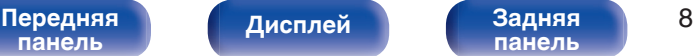

**[панель](#page-8-0)**

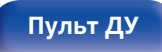

**[Пульт ДУ](#page-9-0) [Предметный](#page-64-0) [указатель](#page-64-0)**

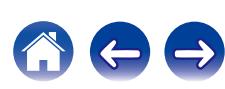

<span id="page-8-0"></span>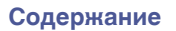

## **Задняя панель**

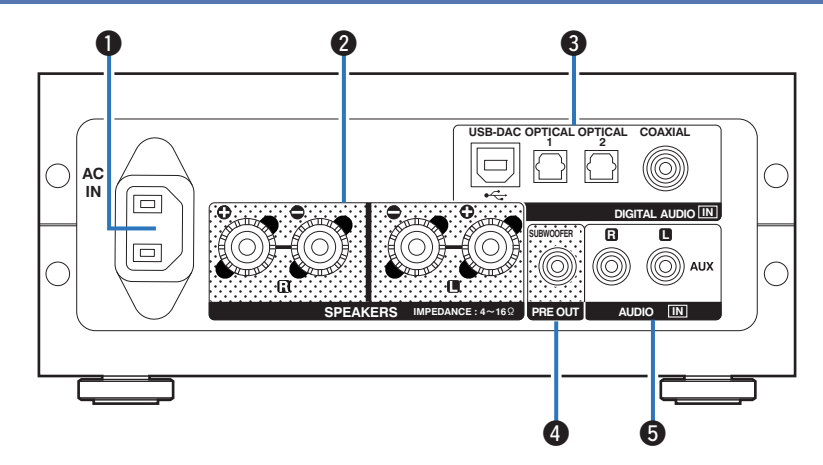

### A **Входной разъем для сети переменного тока (AC IN)**

Используется для подключения идущего в комплекте шнура питания. (с [стр. 22\)](#page-21-0)

### B **Разъемы для динамиков (SPEAKERS)**

Используются для подключения динамиков. ( $\mathbb{Z}$  [стр. 18\)](#page-17-0)

### C **Разъемы DIGITAL AUDIO IN**

Используются для подключения устройств, оборудованных компьютерными и цифровыми выходными аудиоразъемами. D **Клемма для подключения сабвуфера (PRE OUT)**

Используется для подключения сабвуфера со встроенным усилителем.

### E **Входные разъемы AUX (AUDIO IN)**

Используются для подключения устройств, оборудованных аналоговыми аудиоразъемами, например CD-проигрывателей.

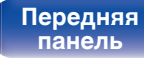

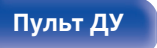

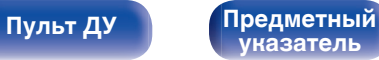

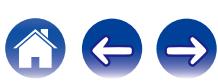

## <span id="page-9-0"></span>**Пульт дистанционного управления**

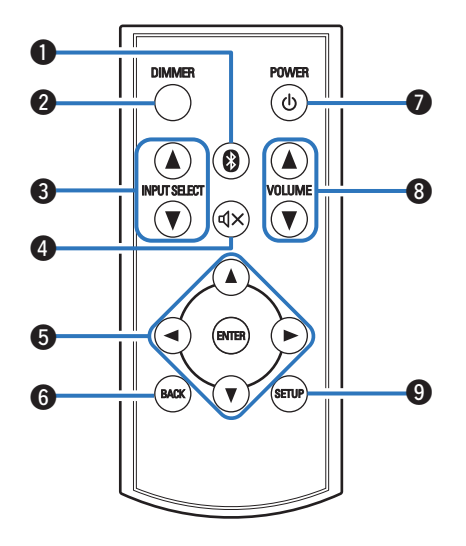

### A **Кнопка Bluetooth (**V**)**

Используется для переключения входного сигнала на Bluetooth. Ее также нужно нажать во время операции сопряжения. (С [стр. 38\)](#page-37-0)

### B **Кнопка DIMMER**

Регулирует яркость дисплея данного устройства.

### **B** INPUT SELECT **AV**

Выполняет переключение между источниками входного сигнала. (С [стр. 25\)](#page-24-0)

### **••** Кнопка отключения звука ( $\Phi$ X)

Используется для отключения звука. (CF [стр. 26\)](#page-25-0)

### **В Кнопки курсора (** $\blacktriangle$ **V<**  $\blacktriangleright$ )

Используются для выбора пунктов меню.

### **B** Кнопка BACK

Возвращает к предыдущему пункту.

### **В Кнопка управления питанием (** $\phi$ **)**

Используется для включения питания/перехода в режим ожидания. (С [стр. 24\)](#page-23-0)

### **В Кнопки ГРОМКОСТЬ (VOLUME AV)**

Используются для регулировки уровня громкости. ( $\mathscr{C}$  [стр. 26\)](#page-25-0)

### **D** Кнопка SETUP

Меню настройки отображается на дисплее.

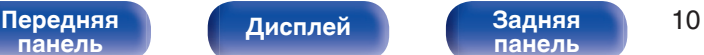

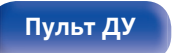

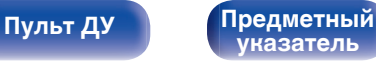

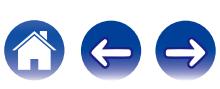

## <span id="page-10-0"></span>**Подсоединения**

## **• Содержание**

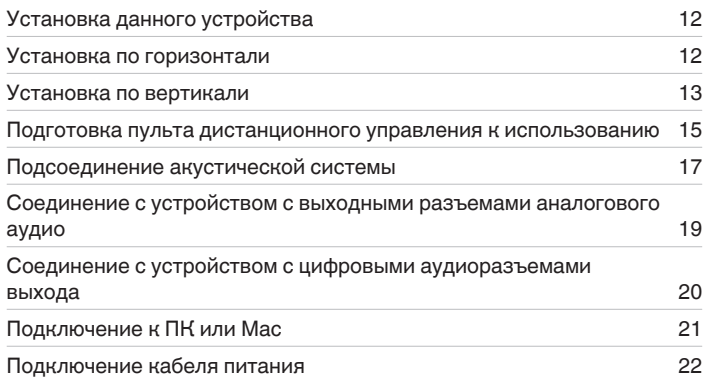

### **ПРИМЕЧАНИЕ**

- Не включайте устройство в розетку, пока не будут подсоединены все компоненты.
- 0 Не связывайте сетевые шнуры вместе с соединительными кабелями. Это может привести к возникновению фона переменного тока или другим помехам.

## **В Кабели, используемые для подключения**

К подключаемым устройствам используйте предназначенные им кабели.

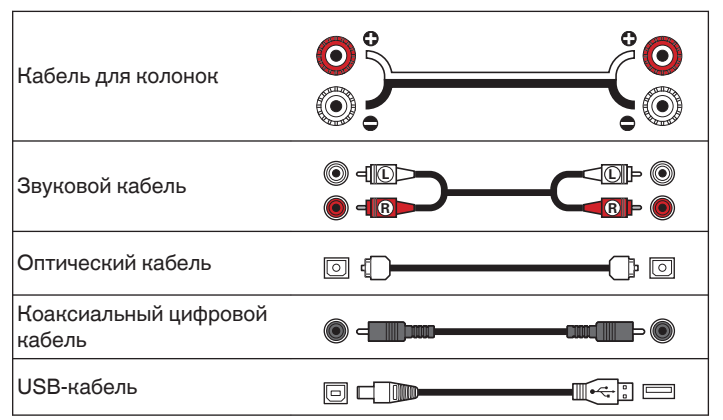

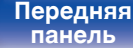

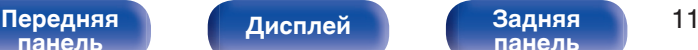

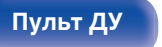

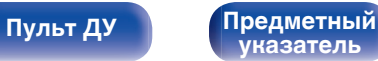

## <span id="page-11-0"></span>**Установка данного устройства**

Данное устройство может быть установлено двумя способами горизонтально или вертикально. Можно выбрать способ установки данного устройства в соответствии с местом установки и Вашими предпочтениями.

## **Установка по горизонтали**

Изначально ножки прикреплены к устройству для горизонтальной установки.

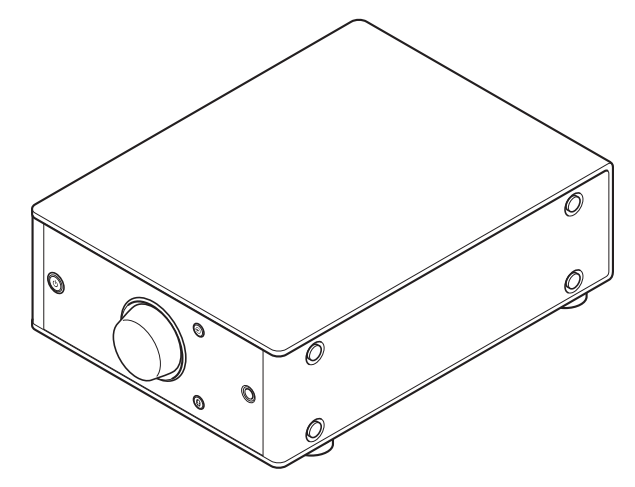

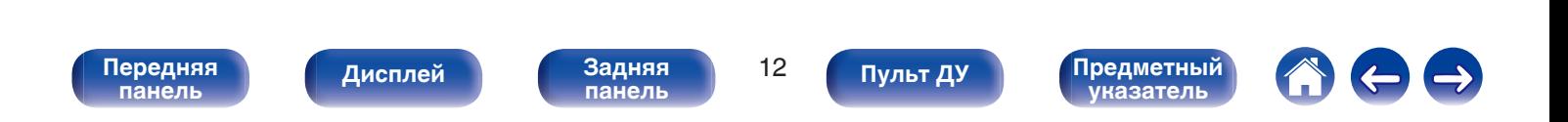

## <span id="page-12-0"></span>**Установка по вертикали**

Эта ориентация подходит для установки в небольшом пространстве, например, рядом с ноутбуком.

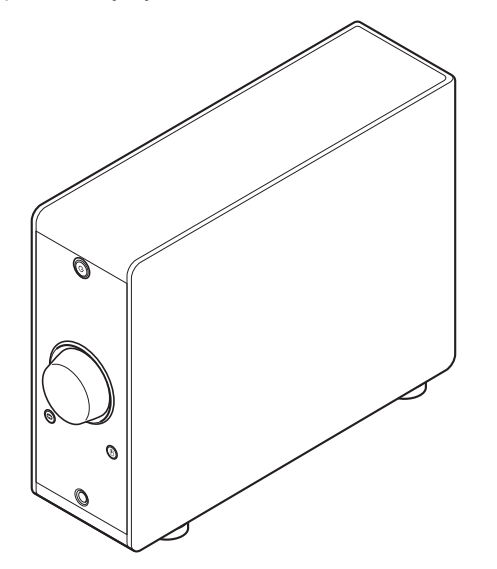

**1 Снимите ножки.**

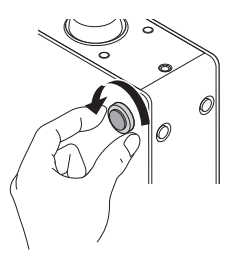

• Для снятия поверните каждую из 4 ножек против часовой стрелки.

**2 Вставьте прилагающиеся колпачки (серебристые) в отверстия, из которых были извлечены ножки.**

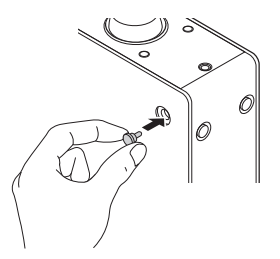

**[панель](#page-5-0)**

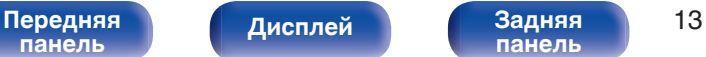

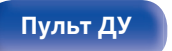

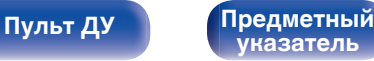

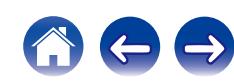

**3 Снимите колпачок (черный).**

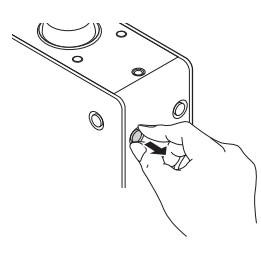

### **ПРИМЕЧАНИЕ**

Соблюдайте осторожность, чтобы при снятии колпачков не повредить ногти.

По необходимости используйте для снятия колпачков какой-либо инструмент с тонким концом. Однако соблюдайте осторожность, чтобы не повредить инструментами само устройство.

**4 Поверните снятые ножки по часовой стрелке, чтобы установить их.**

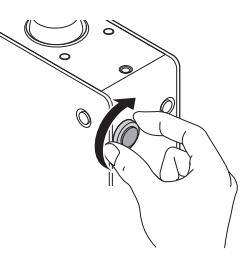

### **ПРИМЕЧАНИЕ**

После установки ножки отрегулируйте их высоту по необходимости так, чтобы устройство стояло устойчиво.

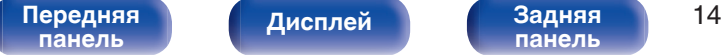

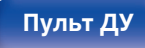

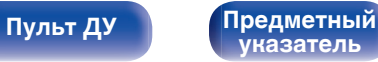

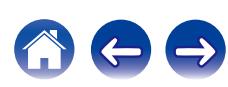

## <span id="page-14-0"></span>**Перед использованием пульта дистанционного управления**

Пульт дистанционного управления имеет встроенную литиевую батарею.

Вытяните изоляционную полоску перед использованием.

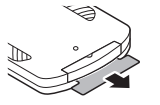

## **■ Замена батареи**

**1.** Вставьте какой-либо острый предмет в отверстие в батарейном отсеке и выдвиньте лоток для батареи.

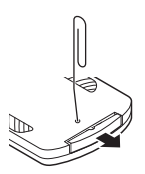

- **2.** Вставьте литиевую батарею в батарейный отсек, как указано.
- **3.** Поместите корпус батареи в исходное положение.

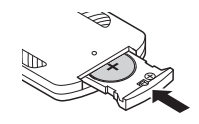

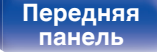

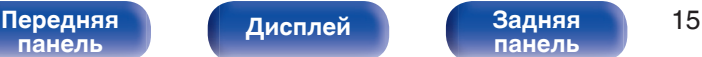

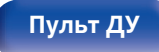

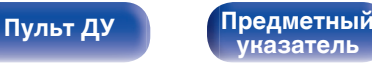

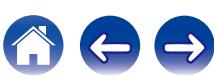

### **ПРИМЕЧАНИЕ**

- При установке литиевой батареи соблюдайте направление, указанное маркировкой  $\oplus$  и  $\ominus$  в батарейном отсеке.
- 0 Если в батарее наблюдается утечка, немедленно замените и утилизируйте батарею. В этом случае существует опасность ожога, если жидкость попадет на кожу или одежду, поэтому следует соблюдать особую осторожность. Если жидкость случайно попадет на кожу, промойте ее водой и обратитесь к врачу.
- 0 Извлекайте батарею из пульта ДУ при продолжительном перерыве в его использовании.

**[панель](#page-5-0)**

## <span id="page-15-0"></span>**Диапазон действия пульта ДУ**

При управлении направляйте пульт ДУ на датчик ДУ.

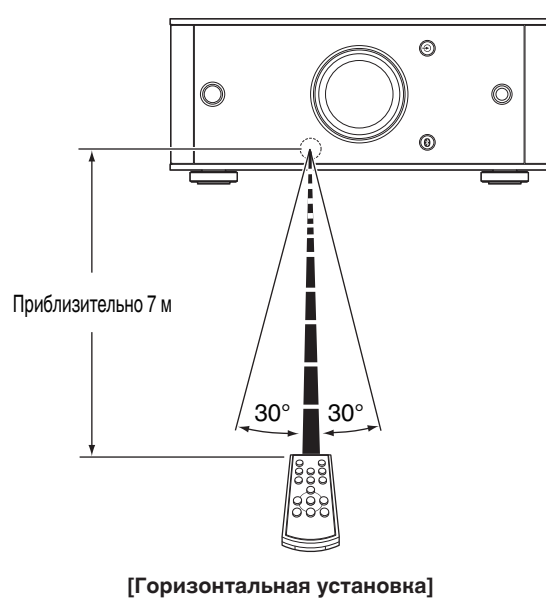

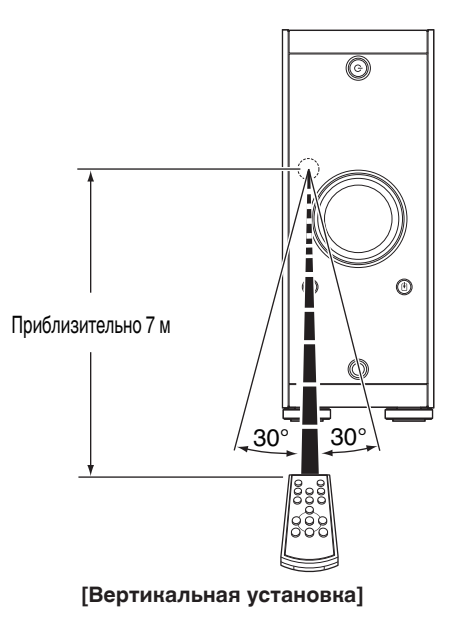

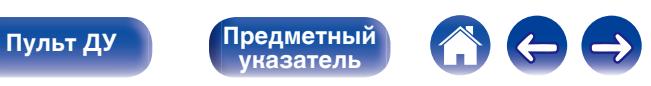

[Передняя](#page-5-0) **Писллей Задняя** 16 **[панель](#page-8-0)**

**[Дисплей](#page-7-0)** 

## <span id="page-16-0"></span>**Подсоединение акустической системы**

### **ПРИМЕЧАНИЕ**

- Перед подключением акустической системы, отключите шнур питания устройства из розетки. Выключите сабвуфер.
- 0 Выполняйте подсоединение таким образом, чтобы центральные проводники кабеля акустической системы не выступали из клеммы громкоговорителя. Возможно срабатывание схемы защиты при соприкосновении центральных проводников с задней панелью или при соприкосновении проводов + и друг с другом. ("Подключение кабелей к акустической системе" ( $\sqrt{\epsilon}$  стр. 17))
- 0 Запрещается прикасаться к клеммам акустической системы при включенном сетевом шнуре. Это может привести к поражению электрическим током.
- Используйте динамики с импедансом в диапазоне от 4 до 16  $\Omega$ /Ом.

## **• Подключение кабелей к акустической системе**

Внимательно проверьте левый (Л) и правый (П) каналы на динамиках, присоединяемых к данному устройству, и выполните подключение в соответствии с полярностью.

**1 Срежьте около 10 мм изоляции с провода колонок, затем или крепко скрутите сердечник провода, или воспользуйтесь клеммами для подключения.**

**2 На колонках поверните разъемы для подключения против часовой стрелки и немного ослабьте их.**

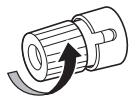

- 
- **3 Вставьте кабель от колонок в разъемы.**

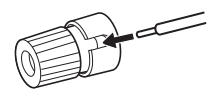

**4 На колонках поверните разъемы для подключения по часовой стрелке и затяните их.**

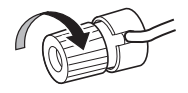

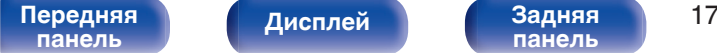

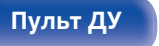

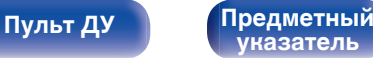

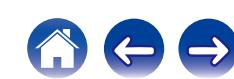

## <span id="page-17-0"></span>**Подключение колонок**

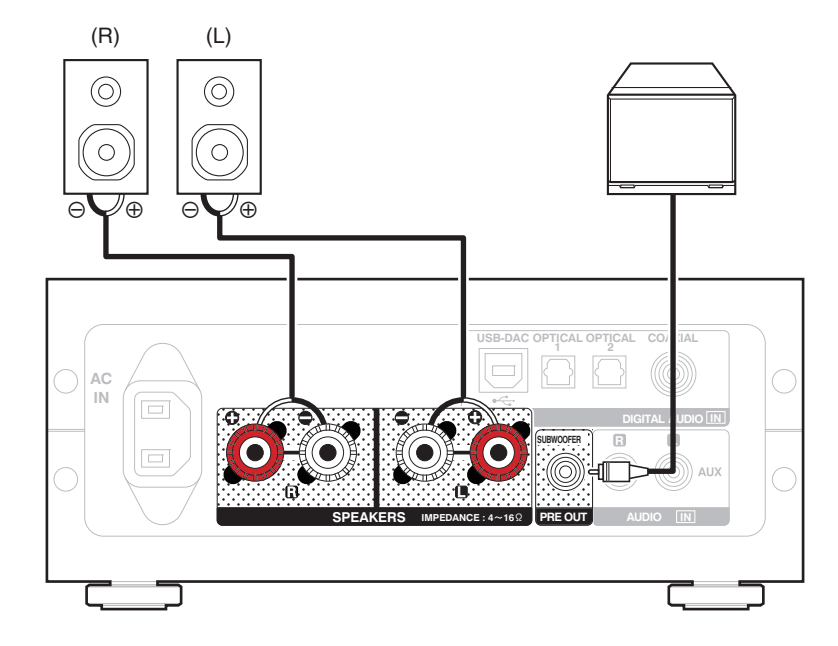

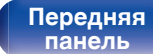

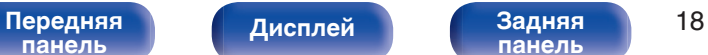

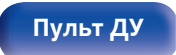

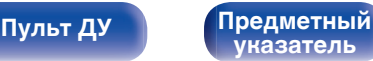

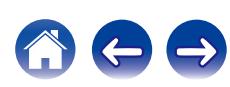

**[панель](#page-5-0)**

## <span id="page-18-0"></span>**Соединение с устройством с выходными разъемами аналогового аудио**

Данное устройство можно подключать к аналоговым устройствам, например CD-проигрывателю.

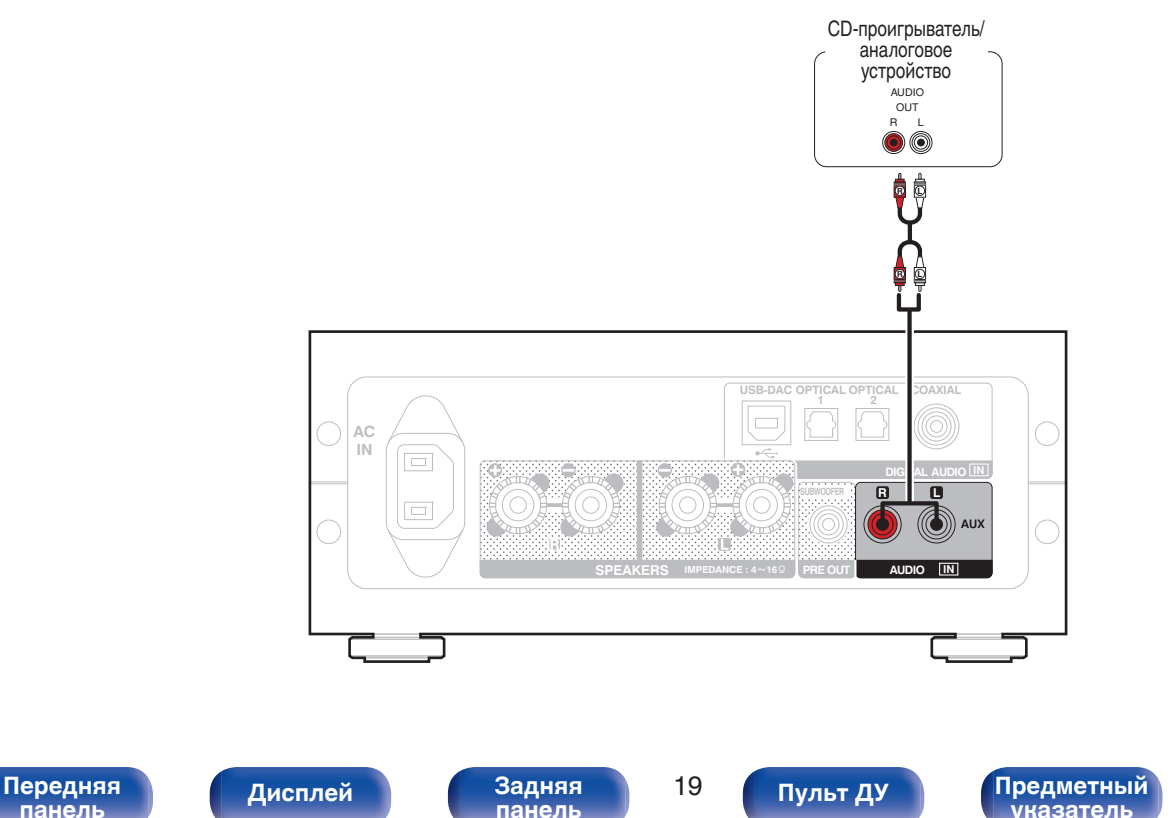

## <span id="page-19-0"></span>**Соединение с устройством с цифровыми аудиоразъемами выхода**

Используйте данное подключение для входа цифровых аудиосигналов в это устройство и конвертируйте аудиосигналы для воспроизведения с помощью цифро-аналогового преобразователя этого устройства. ( $\mathscr{C}$  [стр. 27\)](#page-26-0)

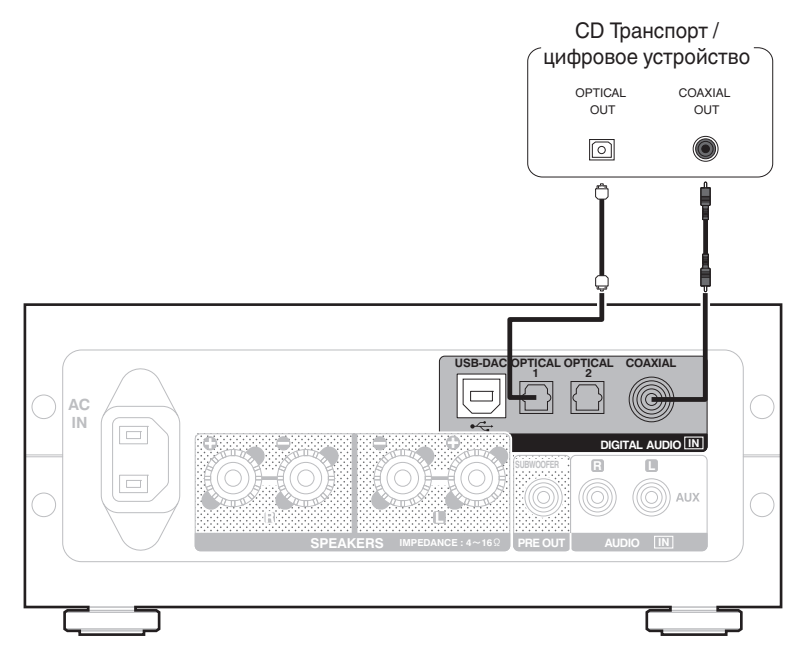

### **ПРИМЕЧАНИЕ**

- 0 Линейные сигналы PCM с частотой дискретизации 32 кГц, 44,1 кГц, 48 кГц, 64 кГц, 88,2 кГц, 96 кГц, 176,4 кГц или 192 кГц могут служить входными сигналами для этого устройства.
- 0 Не следует подавать на вход сигналы, отличные от PCM, например DTS и ААС. Это приведет к возникновению шумов и возможному повреждению акустической системы.

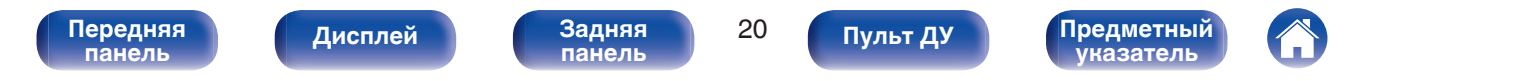

<span id="page-20-0"></span>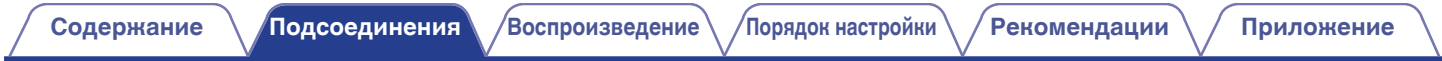

## **Подключение к ПК или Мас**

При подключении компьютера к порту USB-DAC на задней панели данного устройства с помощью коммерчески доступного USB-кабеля (входит в комплект) устройство можно использовать в качестве цифро-аналогового преобразователя. ( $\mathbb{F}$  [стр. 27\)](#page-26-0)

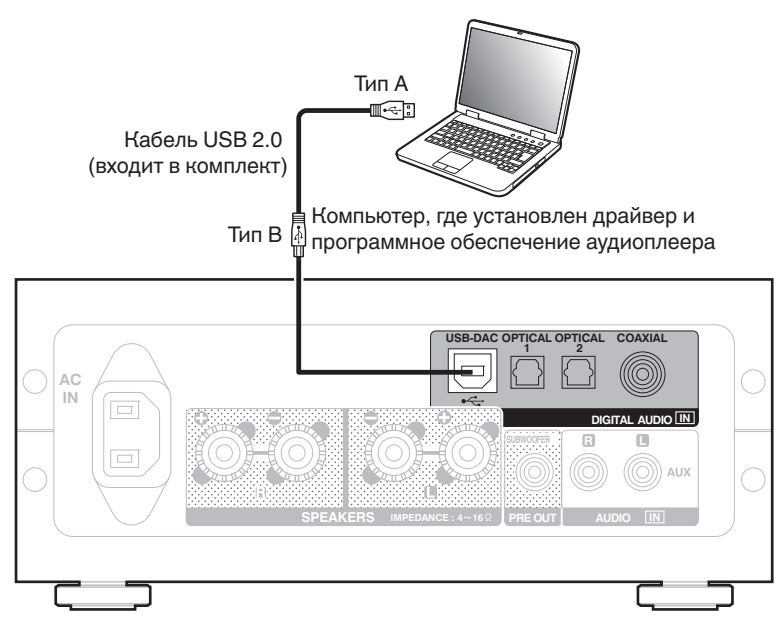

- Перед тем как подключить это устройство к компьютеру с помощью USB, установите драйвер программного обеспечения на ваш компьютер. (@ [стр. 27\)](#page-26-0)
- Загрузите программный драйвер со страницы PMA-50 интернет-сайта Denon.

### **ПРИМЕЧАНИЕ**

Для подключения к компьютеру используйте кабель длиной не более 3 м.

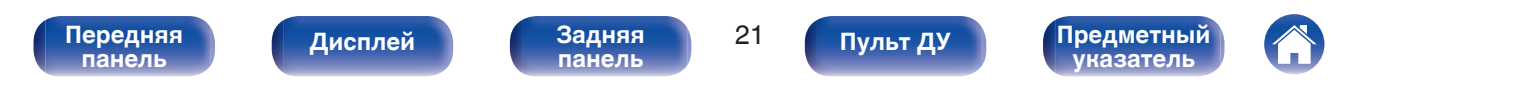

<span id="page-21-0"></span>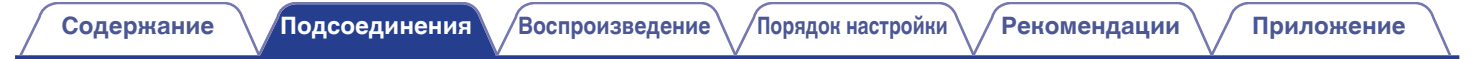

## **Подключение кабеля питания**

Прежде чем подключать к усилителю шнур питания, выполните все необходимые соединения.

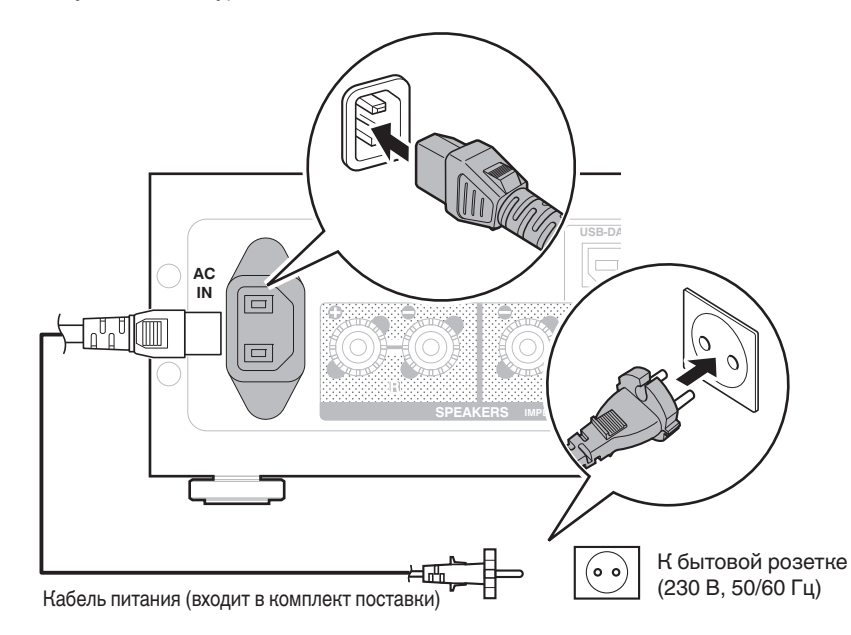

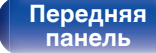

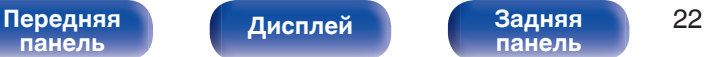

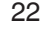

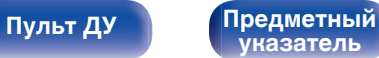

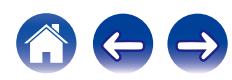

## <span id="page-22-0"></span>**• Содержание**

## **Базовая эксплуатация**

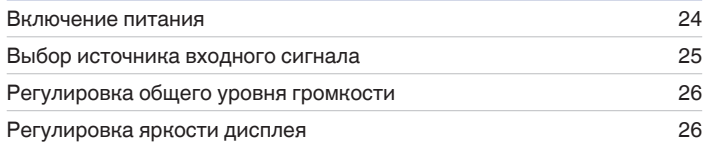

## **Воспроизведение с устройства**

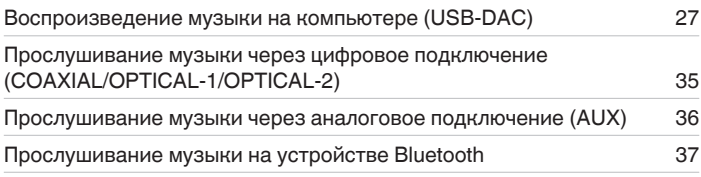

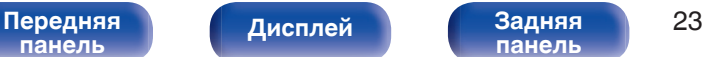

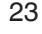

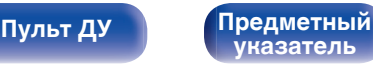

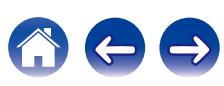

<span id="page-23-0"></span>

## **Базовая эксплуатация**

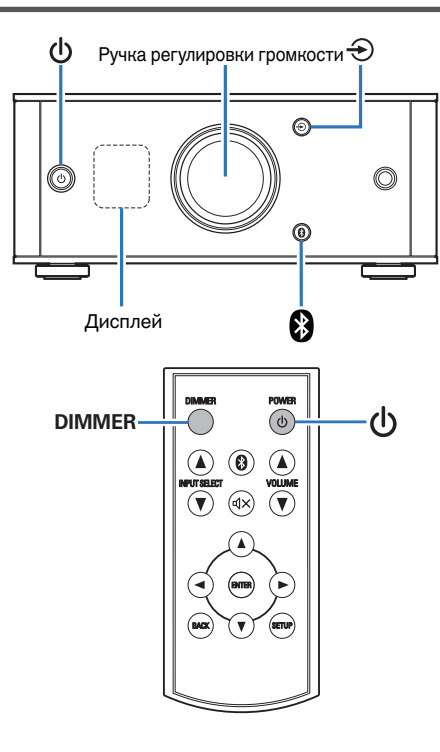

## **Включение питания**

**1 Нажмите** X **для включения питания данного устройства.** Дисплей будет включен.

## o **Переключение питания в режим ожидания**

### **Нажмите ф.**

Выключает дисплей.

Также можно нажать  $\Phi$  на пульте дистанционного управления для данной операции.

### **ПРИМЕЧАНИЕ**

Когда питание находится в режиме ожидания, некоторые схемы электрифицированы. Перед отъездом из дома на длительное время или в отпуск отсоедините кабель питания от розетки.

**[панель](#page-5-0)**

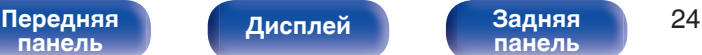

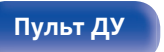

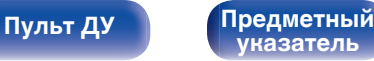

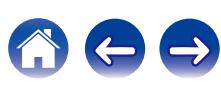

## <span id="page-24-0"></span>**Выбор источника входного сигнала**

## ■ Выбор USB-DAC, DIGITAL IN или ANALOG IN

### **Нажмите**  $\bigoplus$  **для выбора источника входного сигнала для воспроизведения.**

Следующая иконка отображается на дисплее.

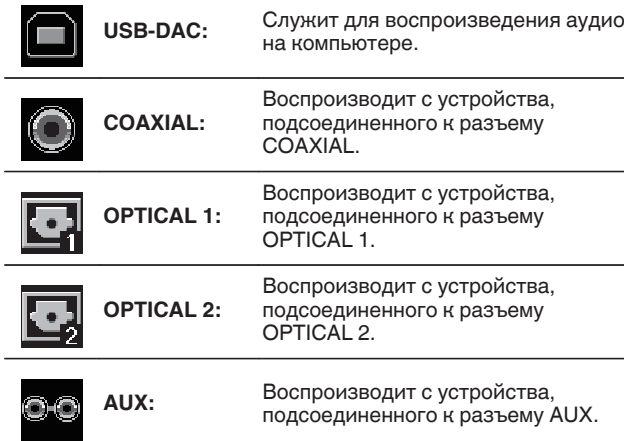

## **■ Выбор Bluetooth**

## **Нажмите ®.**

Следующая иконка отображается на дисплее.

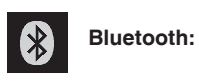

Служит для подключения и воспроизведения с устройства Bluetooth.

Также можно нажать V на пульте дистанционного управления для данной операции.

Также можно нажать INPUT SELECT <sup>1</sup> на пульте дистанционного управления для данной операции.

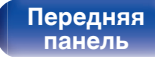

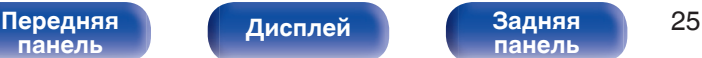

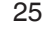

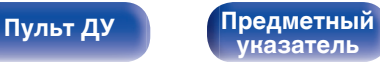

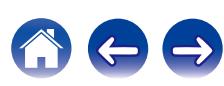

## <span id="page-25-0"></span>**Регулировка общего уровня громкости**

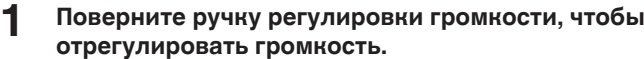

Уровень громкости отображается на дисплее.

- $\bullet$  Также можно нажать VOLUME  $\blacktriangle$  на пульте дистанционного управления для данной операции.
- 0 Уровень громкости можно установить на --- дБ (минимум) или регулировать в диапазоне от –90 дБ до 0 дБ.

## o **Временное отключение звука**

### **1 Также можно нажать** : **на пульте дистанционного управления.**

На дисплее появится индикация MUTING.

• Нажмите  $\mathbb{d}$ Х еще раз, чтобы отменить отключение звука.

## **Регулировка яркости дисплея**

Яркость дисплея можно отрегулировать, выбрав один из трех уровней.

### **1 Нажмите кнопку DIMMER.**

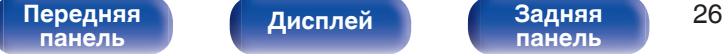

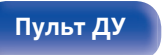

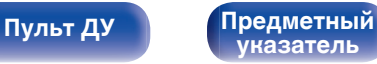

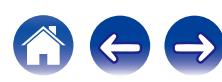

## <span id="page-26-0"></span>**Воспроизведение с устройства**

Предварительно подключите устройство, с которого требуется воспроизводить звук. [\("Подсоединения" \(](#page-10-0)С стр. 11))

## **Воспроизведение музыки на компьютере (USB-DAC)**

Вы можете наслаждаться высококачественным воспроизведением звука из цифроаналогового преобразователя, встроенного в данное устройство, передавая на него музыкальные файлы с компьютера по кабелю USB.

- 0 Перед тем как подключить это устройство к компьютеру с помощью USB, установите драйвер программного обеспечения на ваш компьютер.
- Для ОС Mac драйверы не нужно устанавливать.
- Вы также можете пользоваться любым продаваемым или скачиваемым программным обеспечением плеера для воспроизведения файлов на своем компьютере.

## ■ Компьютер (рекомендуемая система)

### **ОС**

- Windows<sup>®</sup> Vista, Windows 7 или Windows 8/8.1
- ОС Mac X 10.6.3 или более поздней версии

### **USB**

0 USB 2.0 : USB High speed/USB Audio Class Ver.2.0

### **ПРИМЕЧАНИЕ**

Данное устройство прошло проверку на совместимость с рекомендуемой системой, но это не гарантирует, что устройство будет работать со всеми системами.

- 0 **DSD это зарегистрированный товарный знак.**
- 0 **Microsoft, Windows Vista, Windows 7 и Windows 8 являются либо зарегистрированными товарными марками, либо товарными марками корпорации Microsoft в США и/или других странах.**
- 0 **Apple, Macintosh и Mac OS это зарегистрированные торговые знаки компании Apple Inc., зарегистрированной в США и других странах.**

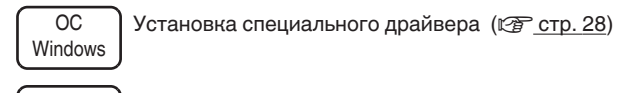

ОС Мас  $\vert$  Настройки аудио устройства ( $\mathbb{CP}$  [стр. 33\)](#page-32-0)

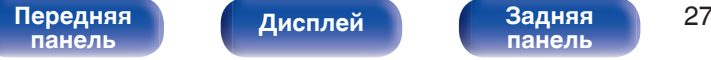

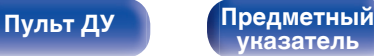

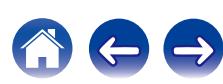

<span id="page-27-0"></span>

- **Установка специального драйвера (только для ОС Windows)**
- n **Установка драйвера программного обеспечения**
- **1 Отсоедините кабель USB, соединяющий компьютер и данное устройство.**
	- Драйвер невозможно правильно установить, если ваш компьютер подключен к устройству с помощью кабеля USB.
	- Если устройство подключено к компьютеру с помощью кабеля USB и компьютер включен перед установкой, отсоедините кабель USB и перезагрузите компьютер.
- **2 Загрузите на Ваш ПК специальный драйвер с раздела "Download" на странице PMA-50 интернетсайта Denon.**
- **3 Распакуйте загруженный файл, выберите 32 битный или 64-битный файл с расширением exe в соответствии со своей операционной системой Windows и дважды щелкните этот файл.**

## **4 Установите драйвер.**

(1) Выберите язык, используемый во время установки.  $\overline{2}$ ) Щелкните "ОК".

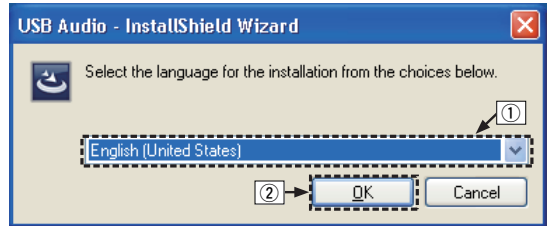

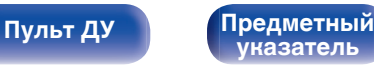

 $\circ$  На дисплее появится меню мастера. Шелкните "Next".

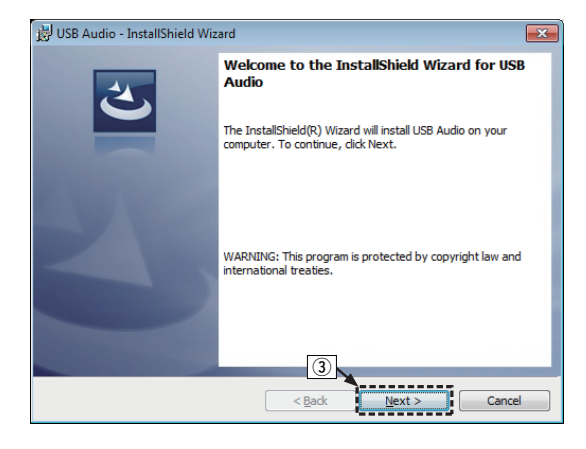

- **(4) Прочтите Договор лицензирования программного** обеспечения и щелкните "I accept the terms in the license agreement".
- $(5)$  Щелкните "Next".

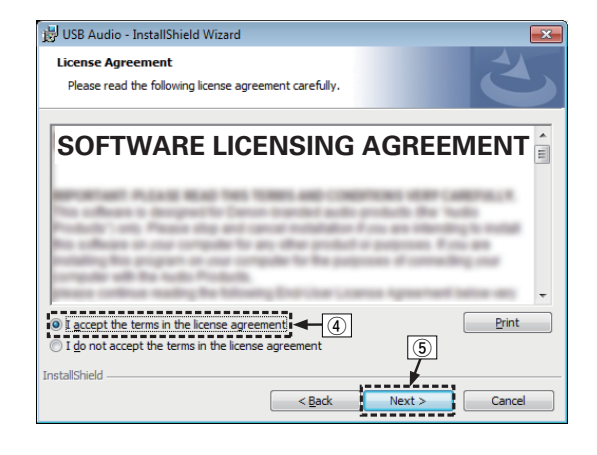

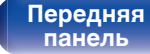

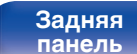

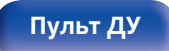

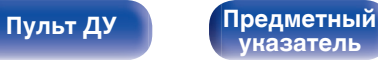

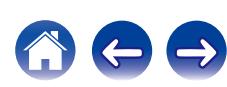

- $(6)$  Щелкните "Install" в начальном диалоговом окне установки.
	- Установка начинается. Не выполняйте никаких операций на компьютере, пока установка не завершиться.

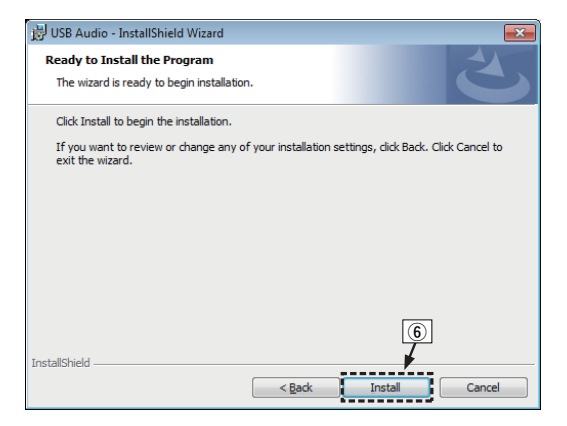

G В диалоговом окне безопасности Windows выберите "Всегда доверять программному обеспечению "DandM Holdings Inc."".  $\overline{\text{B}}$ ) Щелкните "Установить".

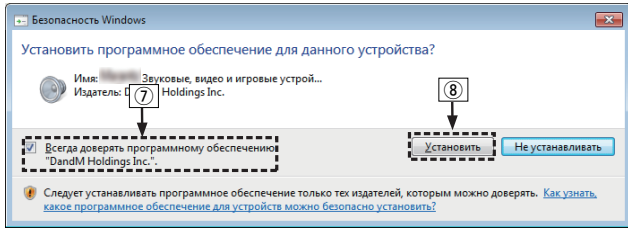

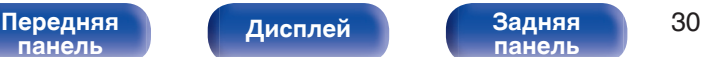

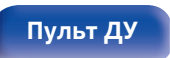

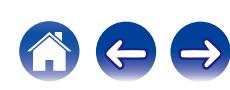

 $\circ$  По завершении установки нажмите кнопку "Finish".

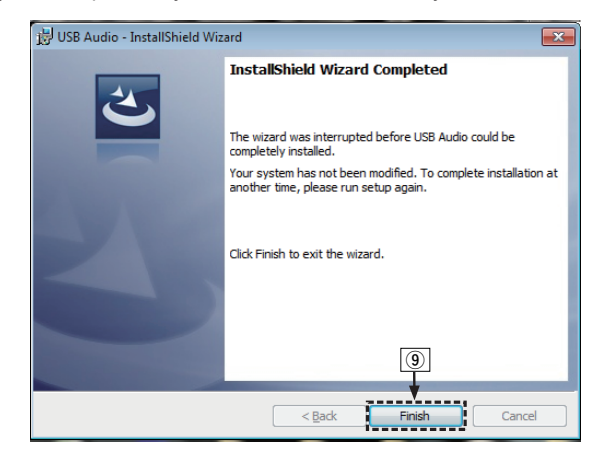

**5 При выключенном питании соедините устройство и ПК с помощью USB-кабеля (входит в комплект).**

• Процедура подключения приведена в разделе (с [стр. 21\)](#page-20-0) "Подключение ПК или Mac".

### **6** Нажмите кнопку POWER  $\phi$ .

- Когда питание устройства включено, компьютер автоматически находит его и подключается к нему.
- **7 Нажмите кнопку выбора источника входного сигнала (USB-DAC), чтобы переключить источник входного сигнала на "USB-DAC".**

### **8 Проверка установленного драйвера.**

- $\overline{A}$  Нажмите кнопку "Пуск" и выберите на компьютере "Панель управления".
	- Отображается список настроек панели управления.
- B Щелкните значок "Звук".
	- Появится окно меню звука.
- C Убедитесь, что рядом с "Устройство по умолчанию" в разделе "Цифровой аудиоинтерфейс" вкладке "Воспроизведение" есть галочка.
	- Если галочкой отмечено другое устройство, щелкните Denon USB Audio и "По умолчанию".

**[указатель](#page-64-0)**

**[панель](#page-5-0)**

[Передняя](#page-5-0) **Передняя** 31 дистрей **31 [панель](#page-8-0)**

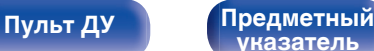

### **9 Проверка аудиовыхода.**

Выводит ТЕСТ-сигнал с компьютера и проверяет аудиовыход функции USB-DAC.

- A Выберите "Цифровой аудиоинтерфейс" и нажмите "Свойства".
	- Появится окно Свойства цифрового аудиоинтерфейса.

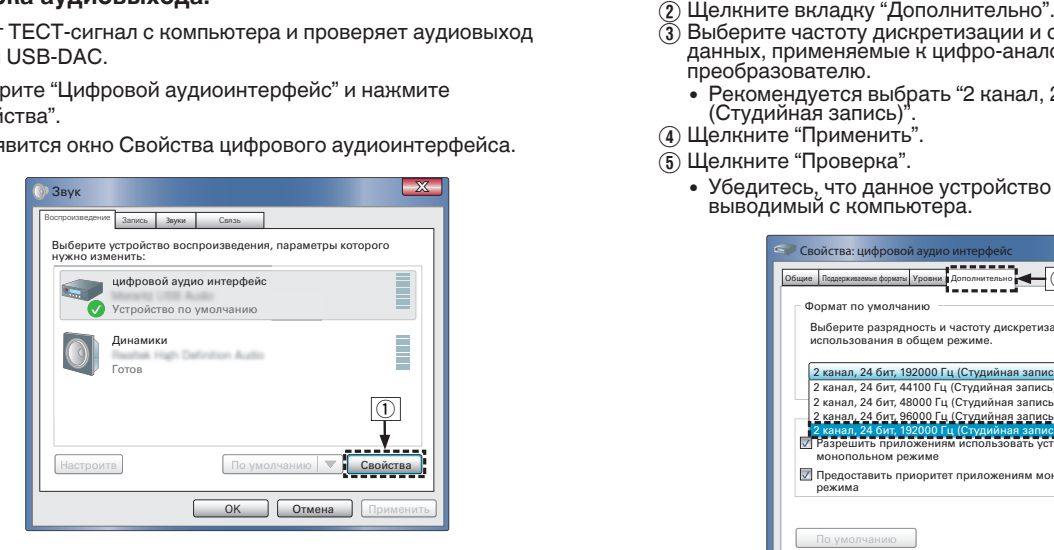

- 
- C Выберите частоту дискретизации и скорость передачи данных, применяемые к цифро-аналоговому преобразователю.
	- Рекомендуется выбрать "2 канал, 24 бит, 192000 Гц (Студийная запись)".
- (4) Щелкните "Применить".
- $\overline{6}$ ) Щелкните "Проверка".
	- Убедитесь, что данное устройство воспроизводит звук, выводимый с компьютера.

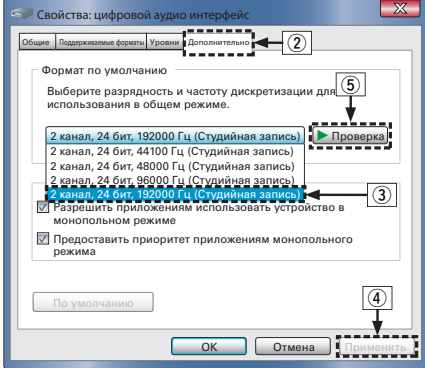

### **ПРИМЕЧАНИЕ**

- 0 Специальный драйвер должен быть установлен на компьютере до подключения проигрывателя к компьютеру. Воспроизведение не будет работать надлежащим образом при подключении компьютера до установки специального драйвера.
- 0 Этот режим может не поддерживаться некоторыми конфигурациями оборудования и программного обеспечения.

## **[панель](#page-5-0)**

**[Дисплей](#page-7-0) [Задняя](#page-8-0)**

[Передняя](#page-5-0) Лисплей Задняя 32 **[панель](#page-8-0)**

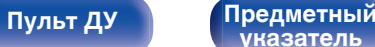

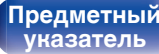

## <span id="page-32-0"></span>**■ Параметры аудио устройства (только на ОС Mac X)**

- A Переместите курсор к "Переход" на экране компьютера, а затем кликните "Утилиты".
	- Отображен сервисный список.
- B Дважды щелкните "Настройка Audio-MIDI".
	- Появится окно "Аудиоустройства".
- $(3)$  Убедитесь в том, что "Use this device for sound output" отмечено в "PMA-50".
	- Если отмечено другое устройство, выберите и "Secondary click" на "PMA-50", а затем выберите "Использовать это устройство для вывода звука".

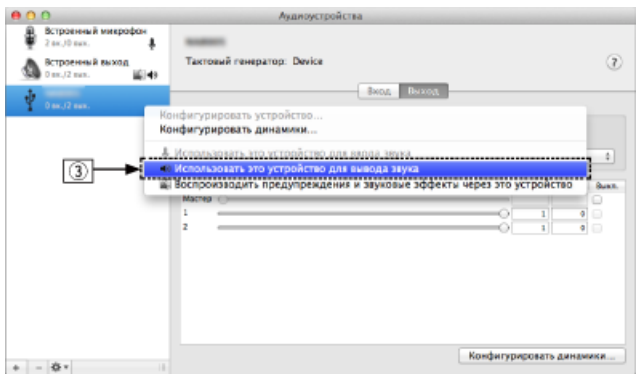

 $\alpha$ ) Выберите формат "РМА-50".

0 Обычно рекомендуется установить формат "192000.0 Гц" и "2 канал. -24 бит челое".

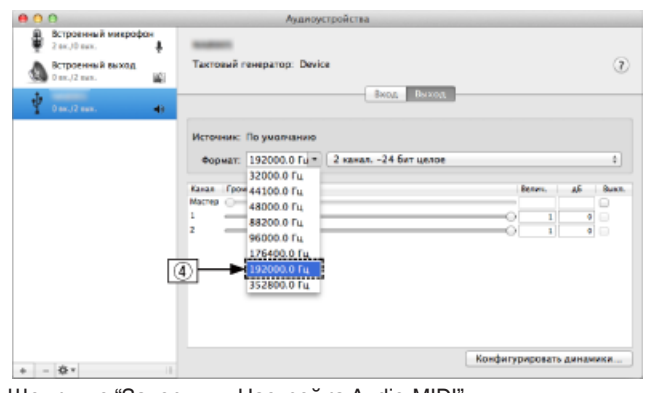

 $(5)$  Щелкните "Завершитв Настройка Audio-MIDI".

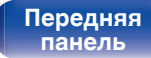

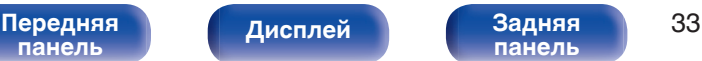

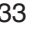

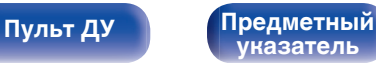

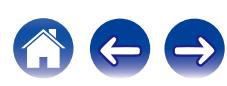

## **• Воспроизведение**

Установите программное обеспечение любимого плеера на компьютер заранее.

Это устройство следует подсоединять к компьютеру, используя порт USB-DAC на задней панели. ( $\sqrt{2}$  [стр. 21\)](#page-20-0)

### **1 Нажмите** q**, чтобы переключить источник входного сигнала на "USB-DAC".**

Начните воспроизведение в программном обеспечении плеера на компьютере.

Цифровой аудио сигнал, который является входящим, отображается следующим образом на дисплее.

Также можно нажать INPUT SELECT **AV** на пульте дистанционного управления для данной операции.

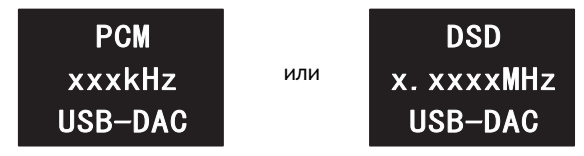

(xxxx указывает частоту дискретизации.)

- Если частоту дискретизации невозможно определить, отобразится "Unlocked".
- 0 "Unsupported" отображается, когда входящие аудиосигналы не поддерживаются этим устройством.

## o **Файлы, которые можно воспроизвести**

См. ["Преобразователь D/A" \(](#page-58-0)С стр. 59).

### **ПРИМЕЧАНИЕ**

- Выполните на компьютере такие действия, как воспроизведение и остановка воспроизведения. В это время работа с кнопками на устройстве и пульте дистанционного управления будет невозможна.
- 0 Можно также управлять на компьютере громкостью звука и эквалайзером. Наслаждайтесь музыкой, которая воспроизводится с нужным вам уровнем громкости.
- При использовании устройства в качестве цифро-аналогового преобразователя, вывод звуковых сигналов не будет осуществляться через динамики компьютера.
- 0 Если компьютер отсоединен от устройства во время работы программы воспроизведения музыки, это приложение может перестать отвечать на запросы. Всегда завершайте работу программного обеспечения для воспроизведения перед отсоединением компьютера.
- 0 При возникновении ошибки на компьютере, отсоедините USB-кабель и перезагрузите компьютер.
- Частота дискретизации программного обеспечения для воспроизведения музыки и частота дискретизации, отображаемая на устройстве, могут различаться.
- Для подключения к компьютеру используйте кабель длиной не более 3 м.

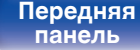

[Передняя](#page-5-0) **Передняя** 34 **[панель](#page-8-0)**

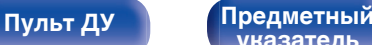

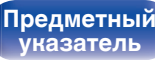

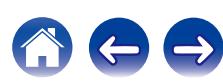

## <span id="page-34-0"></span>**Прослушивание музыки через цифровое подключение (COAXIAL/ OPTICAL-1/OPTICAL-2)**

### **1 Нажмите** q**, чтобы переключить источник входного сигнала на "COAXIAL", "OPTICAL-1" или "OPTICAL-2".**

Цифровой аудио сигнал, который является входящим, отображается следующим образом на дисплее.

Также можно нажать INPUT SELECT <sup>1</sup> на пульте дистанционного управления для данной операции.

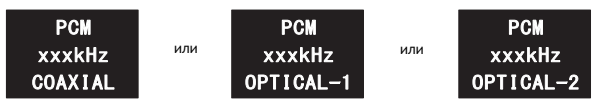

(xxxx указывает частоту дискретизации.)

- Если частоту дискретизации невозможно определить, отобразится "Unlocked".
- 0 "Unsupported" отображается, когда входящие аудиосигналы не поддерживаются этим устройством.

### o **Файлы, которые можно воспроизвести**

См. ["Преобразователь D/A" \(](#page-58-0)С стр. 59).

### **ПРИМЕЧАНИЕ**

- Не следует подавать на вход сигналы, отличные от PCM, например Dolby Digital или DTS. Это приведет к возникновению шумов и возможному повреждению акустической системы.
- 0 Если при радиовещании CS частота дискретизации меняется (например, режим A сменяется режимом B), звук может быть отключен на 1 – 2 секунды.

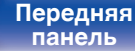

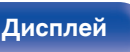

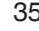

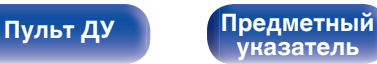

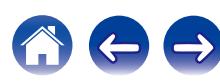

## <span id="page-35-0"></span>**Прослушивание музыки через аналоговое подключение (AUX)**

- **1 Нажмите** q**, чтобы переключить источник входного сигнала на "AUX".**
- **2 Начните воспроизведение музыки на подключенном устройстве.**

Динамики будут выводить музыку с подключенного устройства.

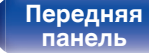

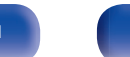

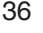

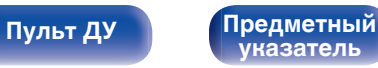

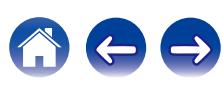

## <span id="page-36-0"></span>**Прослушивание музыки на устройстве Bluetooth**

Вы можете прослушивать музыку по беспроводному соединению, подключив данное устройство к устройству Bluetooth по Bluetooth.

## o **Сопряжение**

Сопряжение (регистрация) является действием, которое требуется для подключения устройства Bluetooth к данному устройству по Bluetooth. При сопряжении устройства аутентифицируют друг друга и могут подключаться без возникновения ошибочных соединений.

При использовании соединения Bluetooth в первый раз Вам необходимо выполнить процедуру сопряжения данного устройства с устройством Bluetooth для подключения. Данное устройство может сохранять данные сопряжения максимум для 8 устройств.

### **ПРИМЕЧАНИЕ**

Вы не можете одновременно выводить музыку с нескольких устройств Bluetooth.

## o **Как установить соединение Bluetooth**

Существует три способа подключения по Bluetooth. Выберите подходящий тип в зависимости от ситуации.

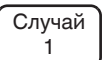

Сопряжение с устройством в первый раз  $(\sqrt{2}C)$  [стр. 38\)](#page-37-0)

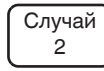

Подключение к устройству Bluetooth, для которого ранее было выполнено сопряжение с данным устройством (CF [стр. 41\)](#page-40-0)

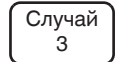

Подключение устройства Bluetooth с функцией NFC по  $NFC$  ( $\mathbb{C}$  $F$  [стр. 42\)](#page-41-0)

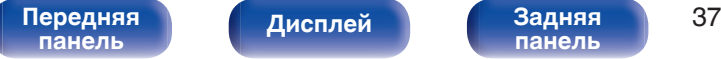

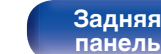

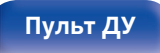

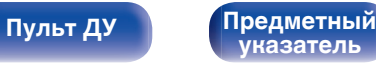

## <span id="page-37-0"></span>■ Случай 1: Сопряжение с устройством в первый раз

**1 Нажмите** X **для включения питания данного устройства.**

Включите дисплей.

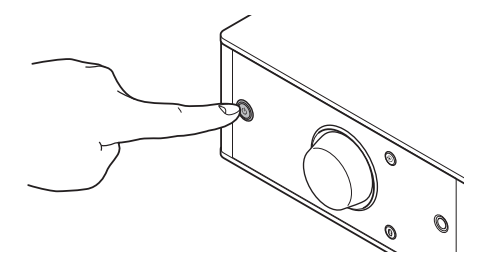

**2 Включите функцию Bluetooth на устройстве Bluetooth.**

• Подробнее см. в руководстве пользователя для устройства Bluetooth.

## **3** Нажмите • на 3 секунды или дольше.

На дисплее появится индикация "Pairing", и оно перейдет в режим сопряжения.

 $\cdot$  При первом нажатии кнопки  $\mathbf \Omega$  после покупки данное устройство переходит в режим сопряжения автоматически.

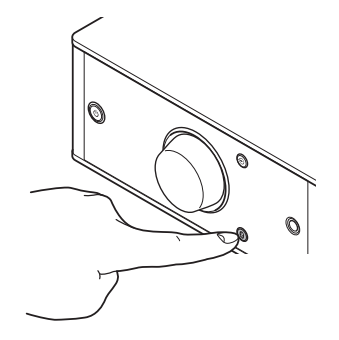

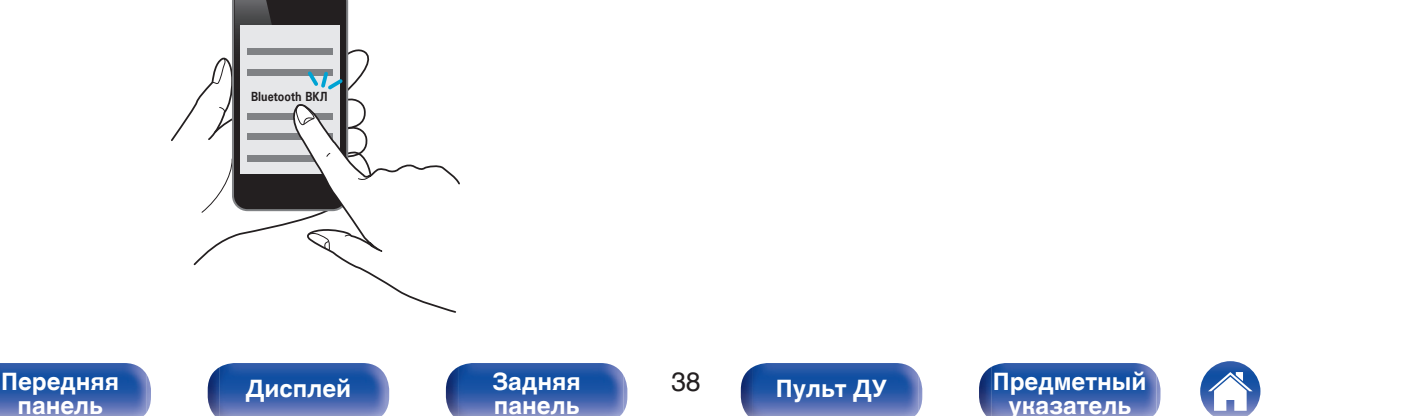

### **4 Выберите "Denon PMA-50" в списке устройств, отображаемом на экране Bluetooth-устройства.**

После завершения сопряжения и подключения устройства по интерфейсу Bluetooth имя подключенного устройства появится на дисплее данного устройства.

- 0 Если на экране Bluetooth-устройства не отображается "Denon PMA-50", выполните поиск устройств на Bluetooth-устройстве.
- 0 При появлении запроса на ключ доступа на экране устройства Bluetooth введите "0000".
- Отображаются латинские буквы, цифры и некоторые символы. Несовместимые символы отображаются в виде "." (точки).

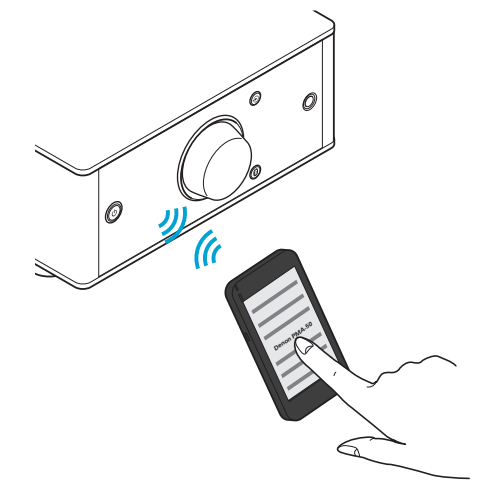

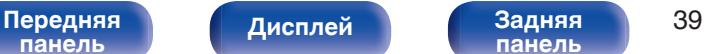

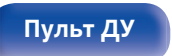

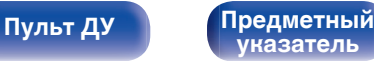

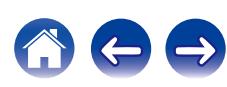

### **5 Начните воспроизведение музыки на устройстве Bluetooth.**

Динамики выводят музыку, проигрываемую устройством Bluetooth.

### Í

- 0 Настройте нужный уровень громкости.
- 0 Когда сопряжение не удается, повторите с шага 3.
- Чтобы выполнить сопряжение с другим Bluetooth-устройством, повторите шаги 2–5 для каждого устройства, с которым требуется сопряжение.
- Когда никакое Bluetooth-устройство не подключено, на дисплее отображается индикация "No Connection".

### **ПРИМЕЧАНИЕ**

- 0 Режим сопряжения данного устройства включается примерно на 5 минут. Когда режим сопряжения данного устройства отключается до завершения операции сопряжения, повторите с шага 3.
- Данное устройство не может выполнить сопряжение с устройством Bluetooth с ключом доступа, отличным от "0000".

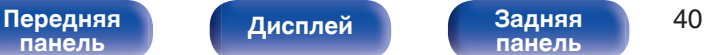

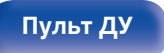

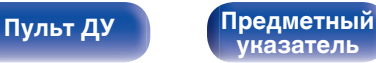

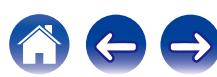

- **1 Включите функцию Bluetooth на устройстве Bluetooth.**
	- Подробнее см. в руководстве пользователя для устройства Bluetooth.

### **2 Выберите "Denon PMA-50" в списке устройств, отображаемом на экране Bluetooth-устройства.**

Произойдет автоматическое включение питания данного устройства, и оно попытается установить соединение по интерфейсу Bluetooth. Когда устройство будет подключено по интерфейсу Bluetooth, имя подключенного устройства появится на дисплее данного устройства.

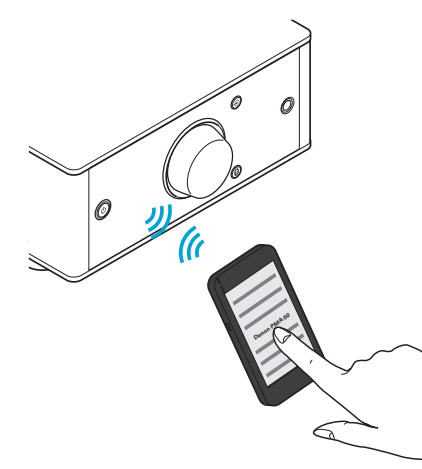

**3**

### **Начните воспроизведение музыки на устройстве Bluetooth.**

Динамики будут выводить музыку с Bluetooth-устройства.

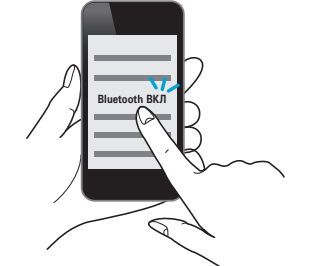

**[панель](#page-5-0)**

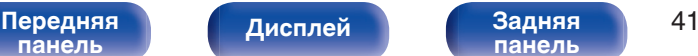

**[панель](#page-8-0)**

<span id="page-40-0"></span>**[Содержание](#page-1-0) [Подсоединения](#page-10-0) [Воспроизведение](#page-22-0) [Порядок настройки](#page-44-0) [Рекомендации](#page-48-0) [Приложение](#page-58-0)**

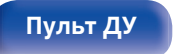

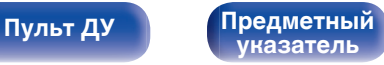

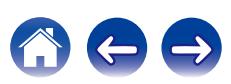

## <span id="page-41-0"></span>o **Случай 3: Подключение устройства Bluetooth с функцией NFC по NFC**

Вы можете просто дотронуться до этого устройства устройством Bluetooth, чтобы включить питание данного устройства и выполнить сопряжение или установить подключение между данным устройством и устройством Bluetooth.

### **1 Включите функцию NFC на устройстве Bluetooth.**

• Подробнее см. в руководстве пользователя для устройства Bluetooth.

### **2 Коснитесь** Q **на данном устройстве антенной NFC на устройстве Bluetooth.**

Произойдет включение питания данного устройства, и оно попытается установить соединение по интерфейсу Bluetooth. Когда устройство будет подключено по интерфейсу Bluetooth, имя подключенного устройства появится на дисплее данного устройства.

• Выполните действия, следуя указаниям на устройстве Bluetooth.

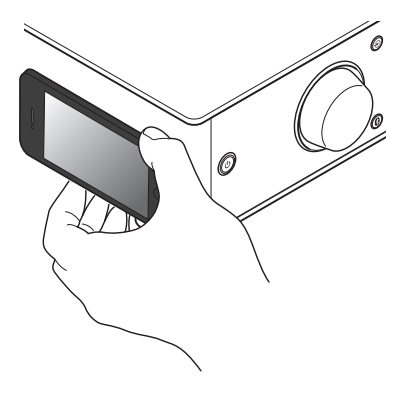

### **3 Начните воспроизведение музыки на устройстве Bluetooth.**

Данное устройство выводит музыку с устройства Bluetooth.

- $\bullet$  При касании метки N ( $\boxtimes$ ) на данном устройстве Bluetoothустройством, которое проигрывает музыку, данное устройство начнет выводить эту музыку.
- $\bullet$  Коснитесь метки N ( $\blacksquare$ ) еще раз во время подключения по Bluetooth, чтобы прервать подключение.
- $\bullet$  При касании метки N ( $\blacksquare$ ) другим устройством Bluetooth во время подключения по Bluetooth, данное устройство перестает воспроизводить музыку с устройства Bluetooth, подключенного в данный момент, и подключается к только что коснувшемуся устройству Bluetooth.

### **ПРИМЕЧАНИЕ**

- 0 Перед установлением NFC-соединения отмените функцию блокировки на устройстве Bluetooth.
- Когда Вы касаетесь данного устройства устройством Bluetooth, делайте это аккуратно.

**[панель](#page-5-0)**

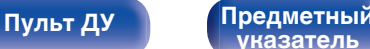

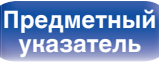

## <span id="page-42-0"></span>**• Одновременное подсоединение нескольких Bluetooth-устройств (многоточечная функция)**

Данное устройство может выводить музыку только с одного подключенного устройства Bluetooth, но до 3 устройств Bluetooth могут быть подключены одновременно. (["Прослушивание музыки](#page-36-0) [на устройстве Bluetooth" \(](#page-36-0)С стр. 37))

Если подключить часто используемые устройства, это удобно для переключения между устройствами для воспроизведения, так как Вам не придется повторно выполнять подключение.

Выполните сопряжение для устройств, к которым необходимо подключиться, заранее.

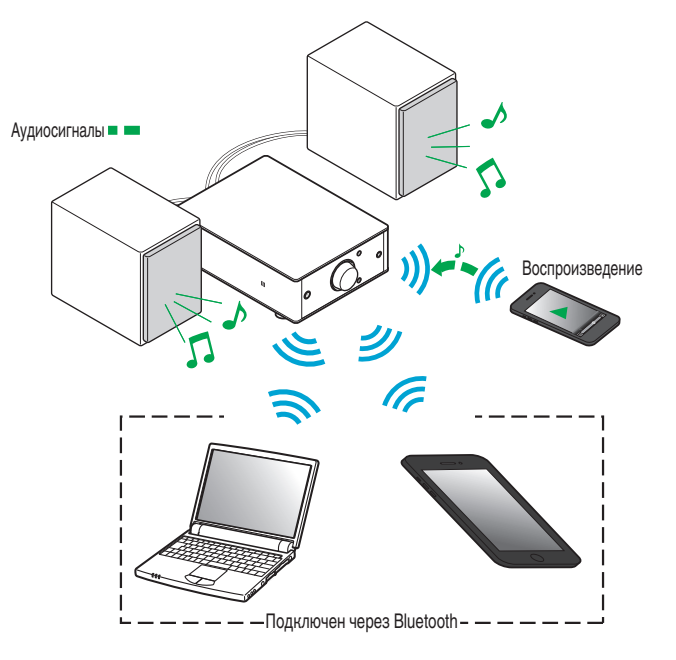

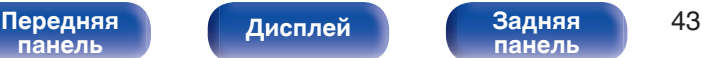

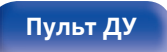

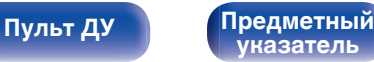

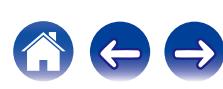

## <span id="page-43-0"></span>**Переключение устройства воспроизведения**

- **1 Остановите или приостановите воспроизведение на устройстве, с которого проигрывается музыка в данный момент.**
- **2 Начните воспроизведение на устройстве, с которого Вы хотите вывести музыку.**

### $\rightarrow$

Переключите питание данного устройства в режим ожидания, затем выключите функцию Bluetooth на Bluetooth-устройстве.

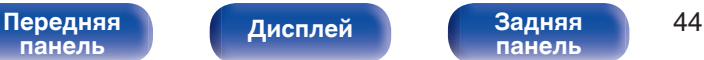

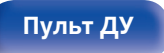

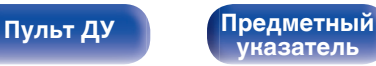

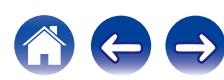

<span id="page-44-0"></span>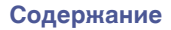

## **Карта меню**

Управление описано ниже.

По умолчанию на устройстве установлены рекомендованные настройки. Можно настроить устройство в соответствии с существующей системой и Вашими предпочтениями.

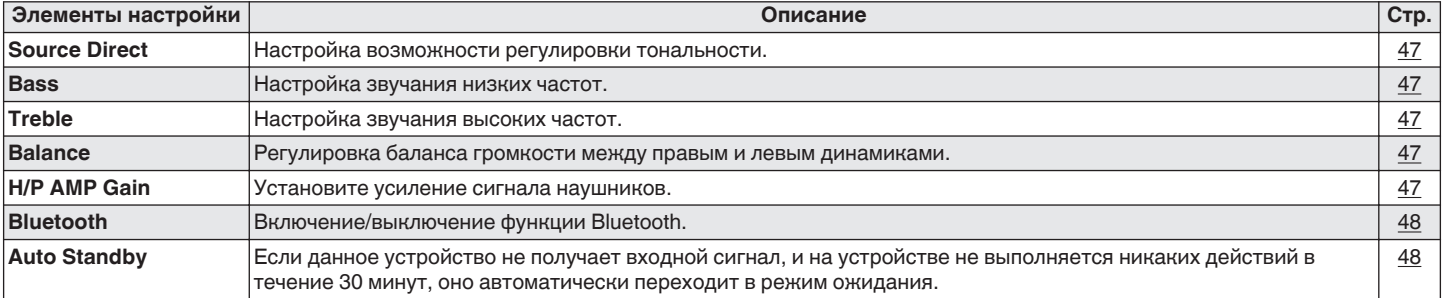

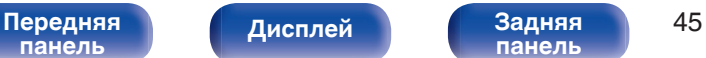

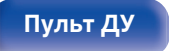

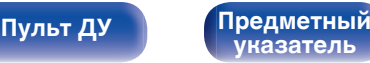

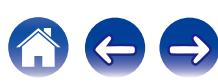

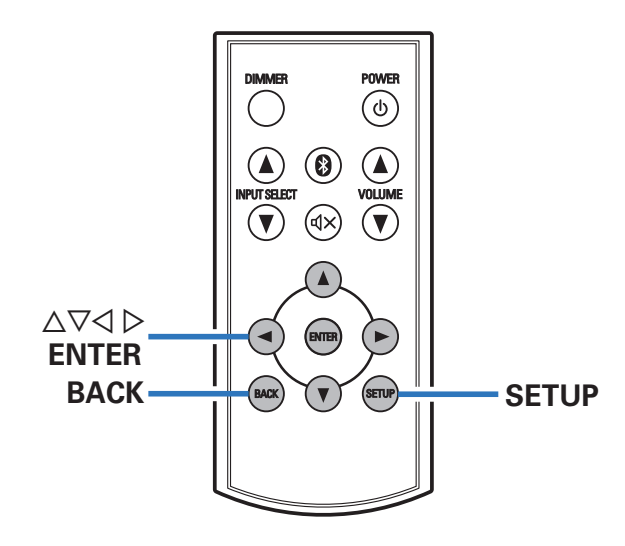

### o **Управление меню**

**1 Нажмите кнопку SETUP.**

На дисплее появится меню.

**2** С помощью кнопок ∆⊽ выберите меню для **настройки или управления, а затем нажмите ENTER.**

**3** Используйте  $\Delta \nabla \triangle \rho$ для изменения желаемой **настройки.**

### **4 Нажмите кнопку ENTER, чтобы ввести параметр.**

- $\bullet$  Для возврата к предыдущему пункту нажмите BACK или  $\triangleleft$ .
- Для выхода из меню нажмите кнопку SETUP, когда на дисплее показывается меню. Дисплей возвратится в нормальный режим индикации.

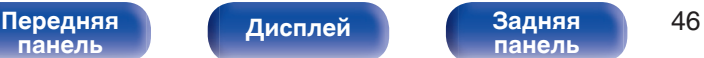

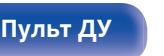

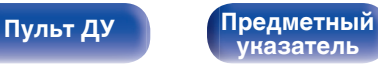

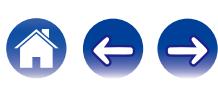

## <span id="page-46-0"></span>**Source Direct**

Выбор возможности регулировки тональности.

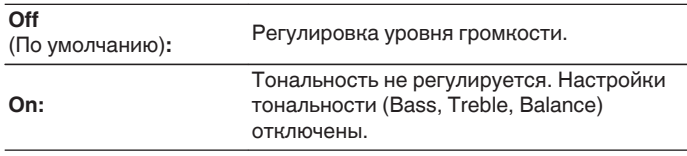

## **Bass**

Настройка звучания низких частот.

**–8dB – +8dB** (По умолчанию : 0dB)

## **Treble**

Настройка звучания высоких частот.

**–8dB – +8dB** (По умолчанию : 0dB)

## **Balance**

С помощью  $\triangle$   $\triangleright$  отрегулируйте баланс громкости между правым и левым динамиками.

## **H/P AMP Gain**

Установите усиление сигнала наушников. Установите его соответственно импедансу подключенных наушников. Рекомендуется, чтобы это было установлено на "Low" стороне, если наушники имеют низкий импеданс, и на "High" стороне, если они имеют высокий импеданс.

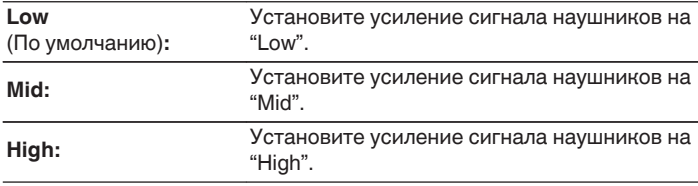

### **ПРИМЕЧАНИЕ**

Уровень громкости наушников различается в зависимости от настройки "H/P AMP Gain". Сначала уменьшите громкость воспроизведения или заглушите звук в случае изменения этой настройки во время прослушивания аудио.

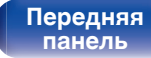

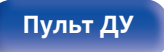

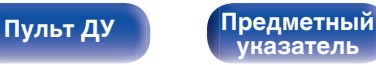

<span id="page-47-0"></span>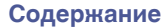

## **Bluetooth**

Выключение функции Bluetooth устраняет один из источников шума, влияющих на качество звука, повышая качество воспроизведения звука.

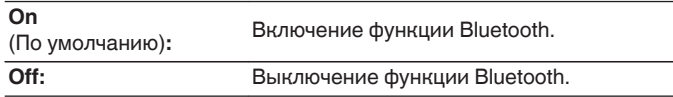

### $\overline{\mathscr{E}}$

Когда функция Bluetooth находится в состоянии "Off", выбрать Bluetooth в качестве источника входного сигнала невозможно.

## **Auto Standby**

Если данное устройство не получает входной сигнал, и на устройстве не выполняется никаких действий в течение 30 минут, оно автоматически переходит в режим ожидания.

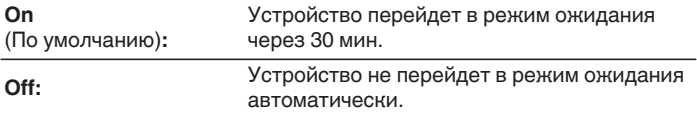

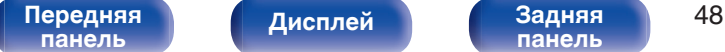

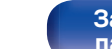

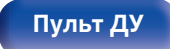

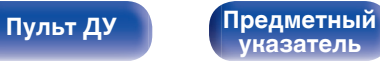

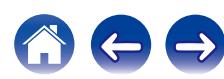

## <span id="page-48-0"></span>**• Содержание**

## **Рекомендации**

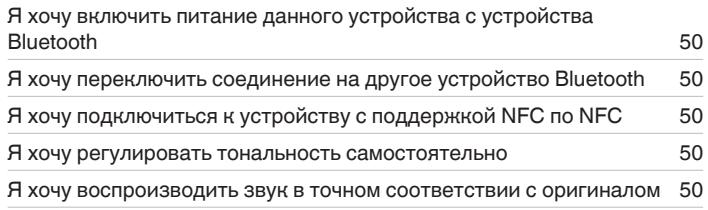

## **Устранение неполадок**

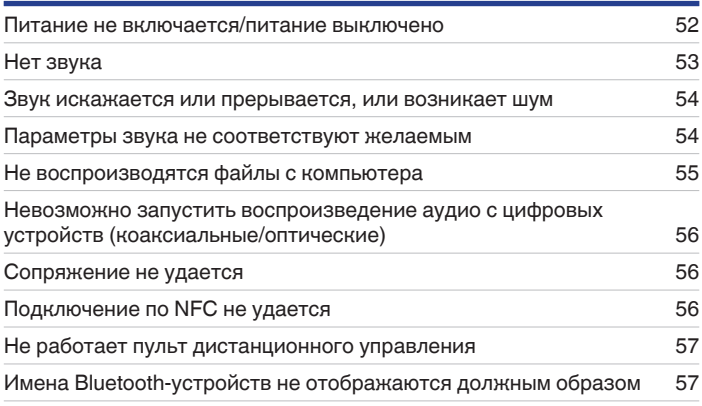

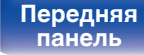

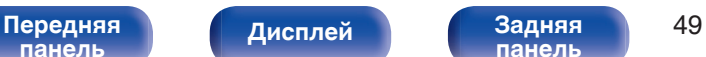

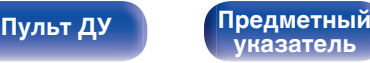

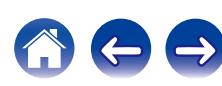

<span id="page-49-0"></span>

## **Рекомендации**

### **Я хочу включить питание данного устройства с устройства Bluetooth**

• После того как сопряжение между данным устройством и каким-либо Bluetooth-устройством выполнено, при включении Bluetoothустройства данное устройство включится автоматически. Выберите "PMA-50" в списке Bluetooth-устройств, чтобы включить питание данного устройства.

### **Я хочу переключить соединение на другое устройство Bluetooth**

• Данное устройство может выводить музыку только с одного подключенного устройства Bluetooth, но до 3 устройств Bluetooth могут быть подключены одновременно. Для простого переключения между соединениями всегда держите подключенными часто используемые устройства Bluetooth. Когда подключено несколько Bluetooth-устройств и Вы хотите переключиться на другое устройство Bluetooth, остановите воспроизведение на устройстве, которое воспроизводится в данный момент, и начните воспроизведение на Bluetoothустройстве, с которого Вы хотите вывести музыку. ( $\mathbb{Z}$  [стр. 44\)](#page-43-0)

### **Я хочу подключиться к устройству с поддержкой NFC по NFC**

• Включите функцию NFC на устройстве с поддержкой NFC и коснитесь метки N ( $\mathbb N$ ) на данном устройстве NFC-устройством. ( $\mathbb F$  [стр. 42\)](#page-41-0)

### **Я хочу регулировать тональность самостоятельно**

0 Отрегулируйте "Bass", "Treble" и "Balance" в меню настройки до требуемых уровней.

### **Я хочу воспроизводить звук в точном соответствии с оригиналом**

0 Выберите для параметра "Source Direct" в меню настройки установку "On".

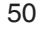

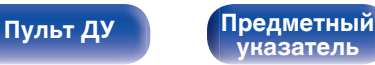

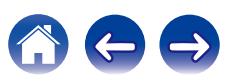

## <span id="page-50-0"></span>**Устранение неполадок**

- **1. Правильно ли выполнены подсоединения?**
- **2. Выполняется ли управление устройством в соответствии с руководством пользователя?**
- **3. Работает ли остальная аппаратура надлежащим образом?**

Если устройство не работает надлежащим образом, выполните проверку на наличие признаков, приведенных в данном разделе. Если признаки не соответствуют описанным здесь признакам, обратитесь к своему дилеру, так как причиной может быть неисправность данного устройства. В этом случае отключите питание

немедленно и обратитесь в магазин, где Вы приобрели данное устройство.

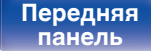

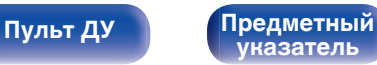

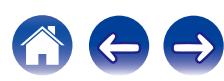

### <span id="page-51-0"></span>o **Питание не включается/питание выключено**

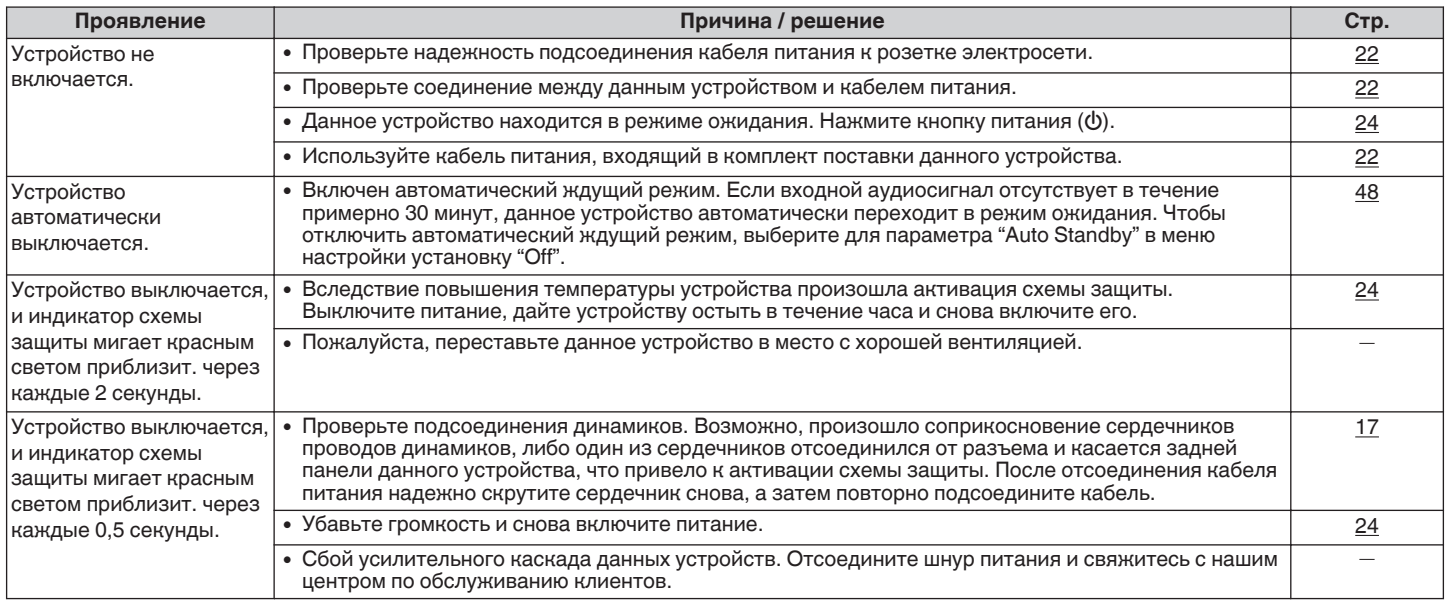

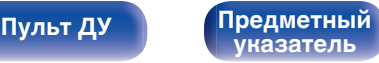

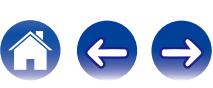

<span id="page-52-0"></span>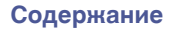

## $\blacksquare$  **Нет звука**

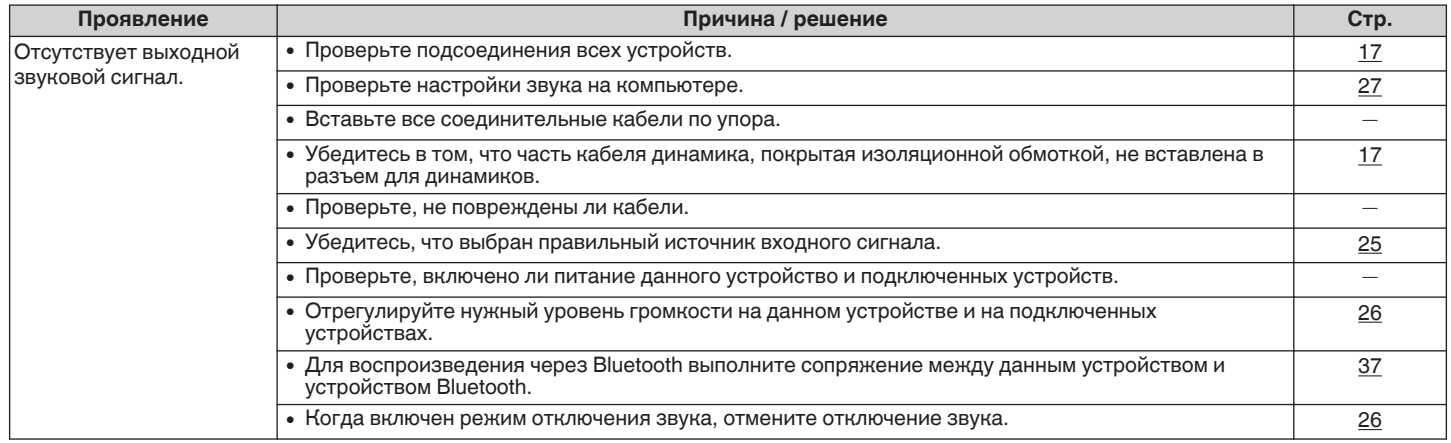

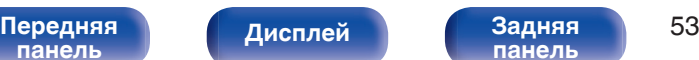

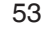

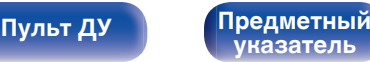

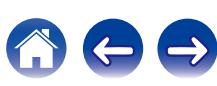

### <span id="page-53-0"></span>**В Звук искажается или прерывается или возникает шум**

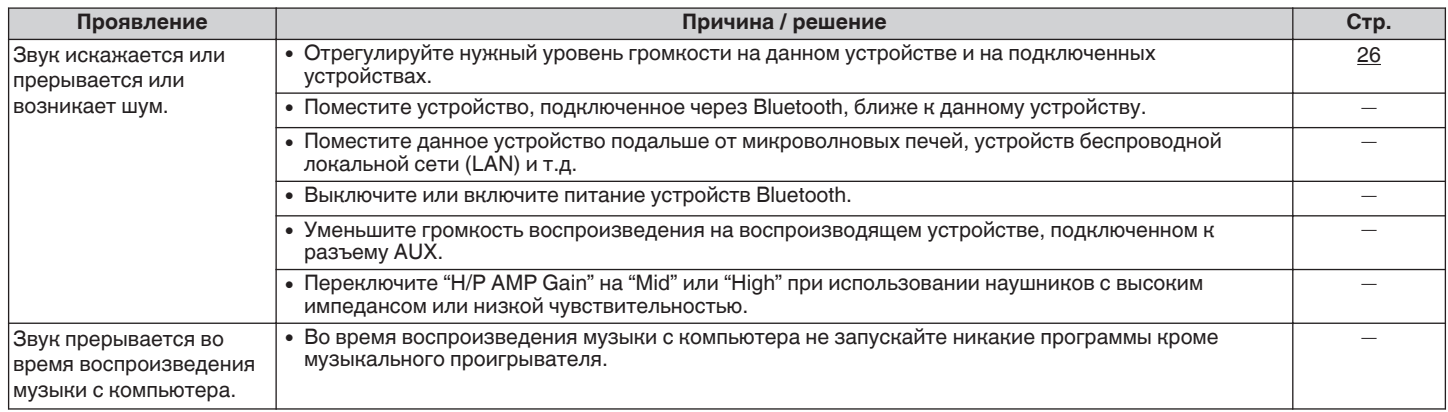

### **Параметры звука не соответствуют желаемым**

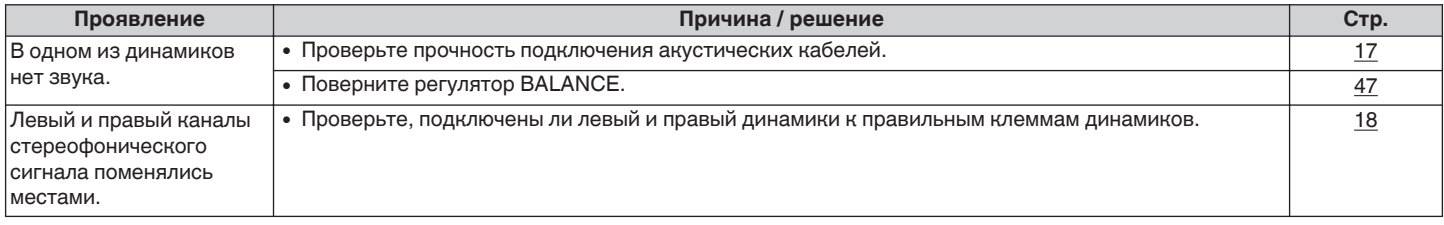

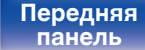

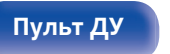

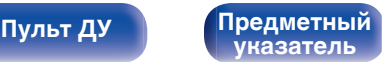

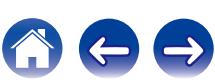

## <span id="page-54-0"></span>**Не воспроизводятся файлы с компьютера**

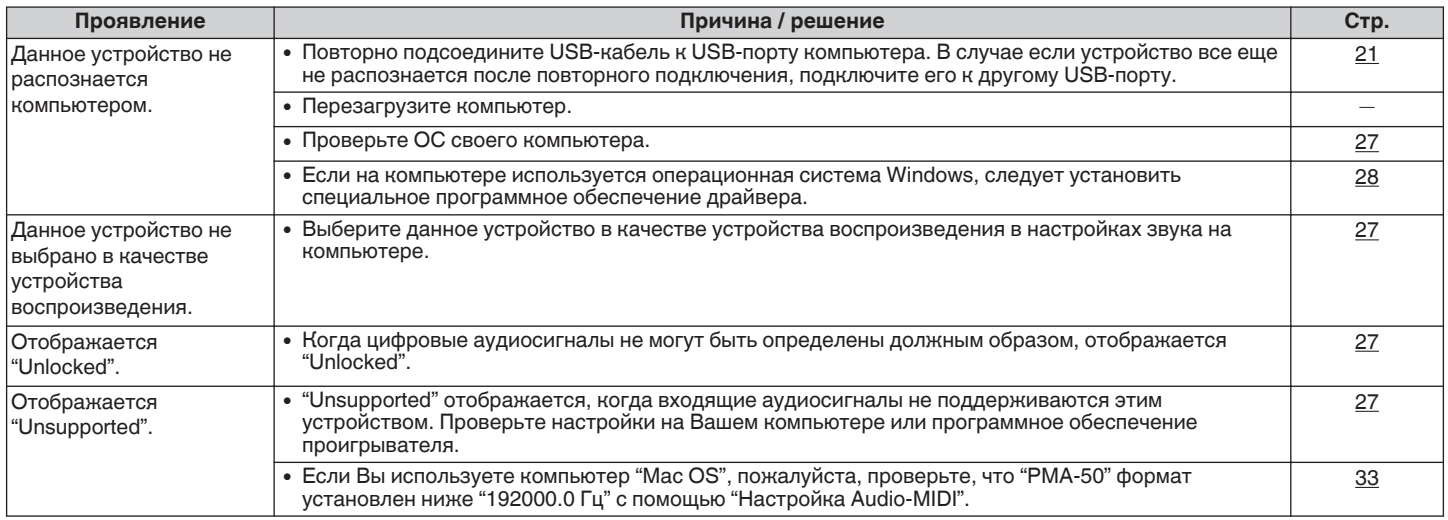

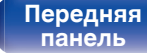

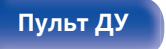

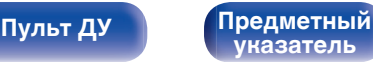

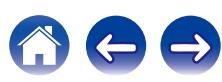

<span id="page-55-0"></span>

### **Невозможно запустить воспроизведение аудио с цифровых устройств (коаксиальные/ оптические)**

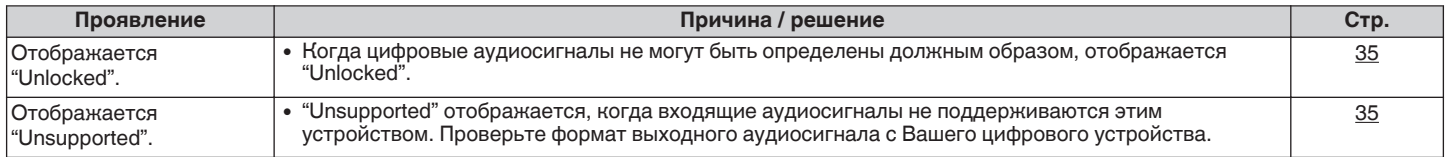

## **• Сопряжение не удается**

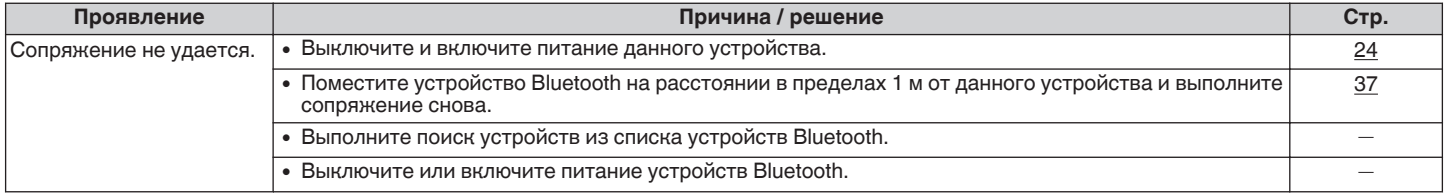

## **Подключение по NFC не удается**

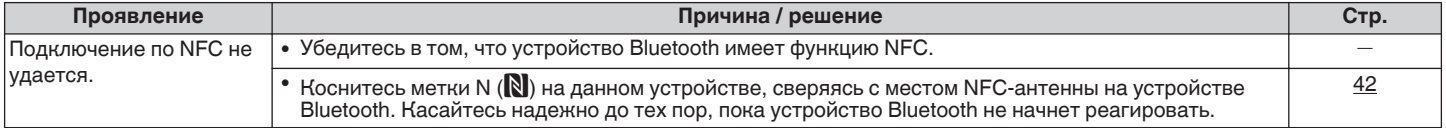

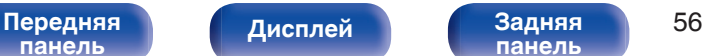

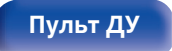

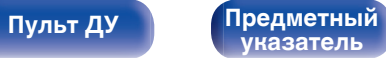

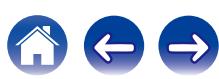

## <span id="page-56-0"></span> $\blacksquare$  Не работает пульт дистанционного управления

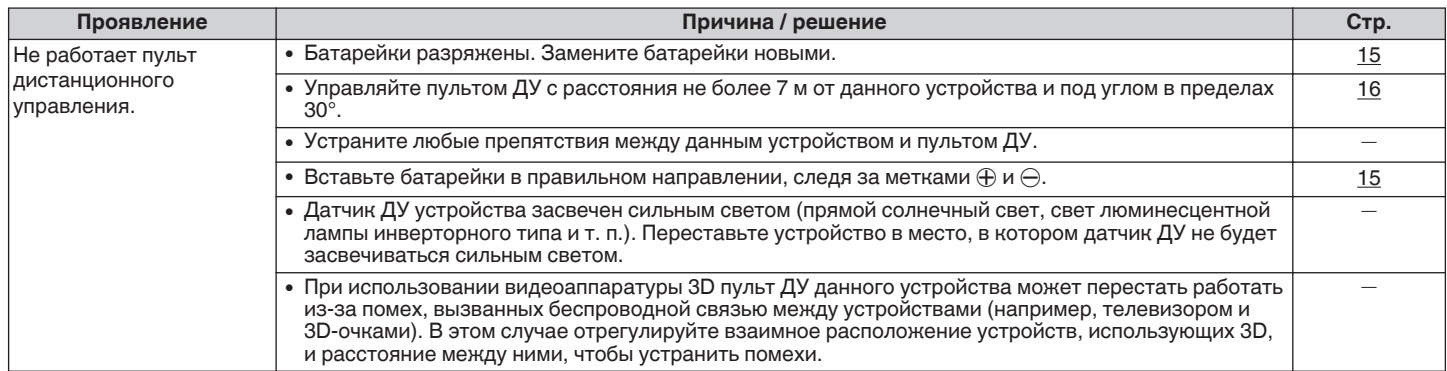

## o **Имена Bluetooth-устройств не отображаются должным образом**

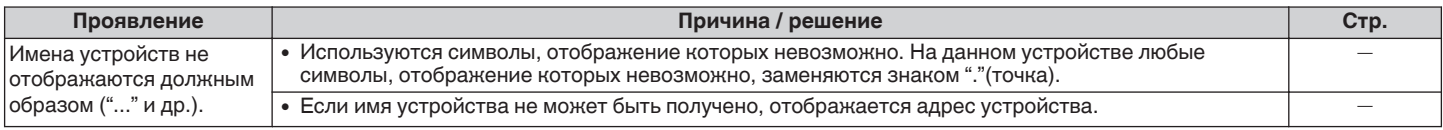

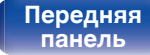

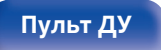

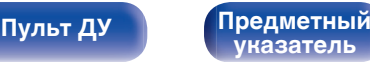

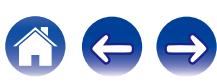

## <span id="page-57-0"></span>**Возврат к заводским настройкам**

Выполните эту функцию, когда устройство не работает надлежащим образом.

Происходит возврат всех настроек к заводским параметрам по умолчанию. Выполните настройки заново.

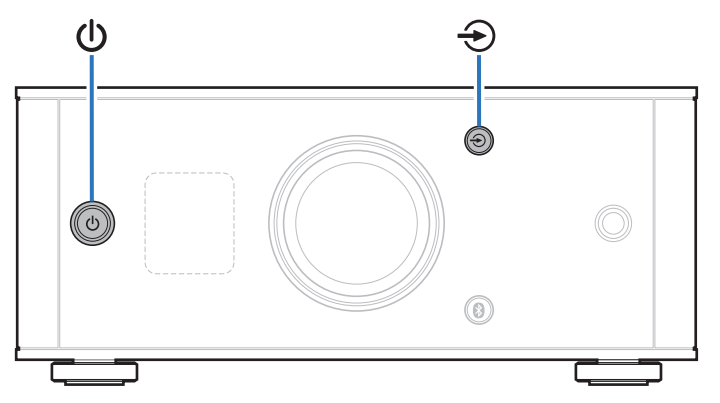

**1 Когда данное устройство находится в режиме** ожидания, нажмите кнопку  $\Phi$ , удерживая нажатой  $\kappa$ нопку  $\bigoplus$ .

"INITIALIZE" появляется на дисплее, и устройство перезагружается.

### **ПРИМЕЧАНИЕ**

Информация о сопряжении, сохраненная на данном устройстве, также инициализируется. Повторно выполните сопряжение.

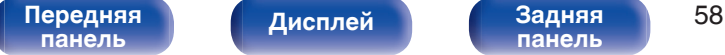

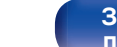

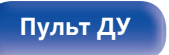

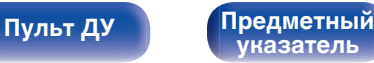

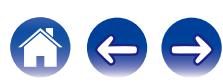

## <span id="page-58-0"></span>**Типы воспроизводимых цифровых аудиосигналов**

## **Преобразователь D/A**

## o **Совместимые форматы**

## n **Цифро-аналоговый преобразователь USB**

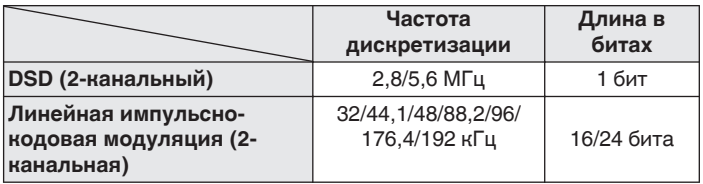

## n **Коаксиальный/оптический**

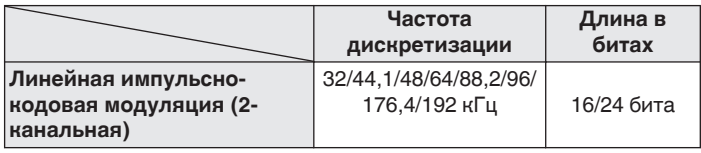

## **Воспроизведение с устройств Bluetooth**

Данное устройство поддерживает профили Bluetooth.

0 A2DP (Advanced Audio Distribution Profile) :

Когда подключено Bluetooth-устройство, которое поддерживает данные технические характеристики, Вы можете выполнить потоковое распространение монофонических и стереофонических звуковых данных высокого качества.

0 AVRCP (Audio/Video Remote Control Profile) :

Когда подключено Bluetooth-устройство, которое поддерживает данные технические характеристики, Вы можете управлять устройством Bluetooth с помощью данного устройства.

## **Соединения Bluetooth**

Радиоволны, излучаемые данным устройством, могут вызвать помехи в работе медицинского оборудования. Помехи радиоволн могут привести к неисправности. Поэтому обязательно выключайте питание данного устройства и устройств Bluetooth в следующих местах.

- Больницы, поезда, самолеты, заправочные станции и другие места, где может присутствовать легковоспламеняющийся газ.
- Вблизи автоматических дверей и пожарных сигнализаций.

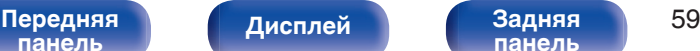

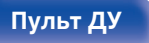

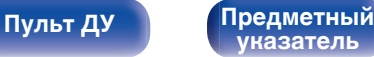

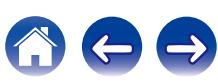

## <span id="page-59-0"></span>**Словарь терминов**

### **Bluetooth**

Технология для беспроводной коммуникации ближнего поля (NFC). Данное устройство может выполнять беспроводное подключение к устройствам Bluetooth. Чтобы установить соединение Bluetooth, Вам необходимо выполнить сопряжение (регистрацию) заранее.

### **DSD (Direct-Stream Digital)**

Одним из методов записи аудио данных является аспект сигнала, который используется для хранения звуковых сигналов на super audio CD, и также является Δ-Σ модулированным цифровым звуком. Он сконфигурирован из массива однобитных значений с частотой дискретизации 2,8224 мГц.

### **NFC (Near Field Communication)**

Технология для беспроводной коммуникации ближнего поля (NFC). Вы можете просто дотронуться до данного устройства устройством с функцией NFC, чтобы установить соединение между данным устройством и NFC-устройством.

### **Частота дискретизации**

Дискретизация подразумевает снятие отсчетов звуковой волны (аналогового сигнала) с регулярными интервалами и представление амплитуды каждого из отсчетов в цифровом формате (формирование цифрового сигнала).

Количество считываний, снимаемых в течение секунды, называется "частота дискретизации". Чем выше это значение, тем ближе к исходному сигналу будет воспроизводящийся звук.

### **Сопряжение**

Сопряжение (регистрация) является действием, которое требуется для подключения устройства Bluetooth к данному устройству по Bluetooth. При сопряжении устройства

аутентифицируют друг друга и могут подключаться без возникновения ошибочных соединений.

При использовании соединения Bluetooth в первый раз Вам необходимо выполнить процедуру сопряжения данного устройства с устройством Bluetooth для подключения.

Данное устройство может сохранять данные сопряжения максимум для 8 устройств.

### **Схема защиты**

Это система предотвращения выхода из строя компонентов блока питания при таких отклонениях, как перегрузка, резкие перепады напряжения или перегрев.

### **Линейная ИКМ**

Несжатые PCM (Pulse Code Modulation) сигналы. В отличие от источников аудиосигнала, для которых характерно сжатие с потерями (например, MP3), качество звучания и динамический диапазон не уменьшаются.

**[панель](#page-5-0)**

[Передняя](#page-5-0) **Пислей Вадняя** 60 **[панель](#page-8-0)**

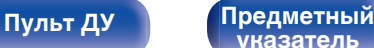

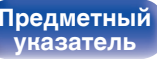

<span id="page-60-0"></span>

## **Сведения о торговых марках**

# **& Bluetooth**®

Словесный товарный знак Bluetooth® и логотипы являются зарегистрированными торговыми марками компании Bluetooth SIG,Inc. и используются компанией D&M Holdings Inc. по лицензии. Другие товарные знаки и торговые наименования являются собственностью их соответствующих владельцев.

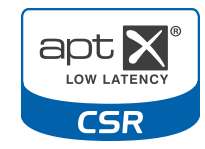

Логотип CSR является товарным знаком компании CSR plc или одной из компаний ее группы.

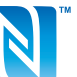

Метка N является товарным знаком или зарегистрированным товарным знаком компании NFC Forum, Inc. в США и других странах.

.

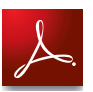

Adobe, логотип Adobe и Reader являются зарегистрированными товарными знаками или товарными знаками Adobe Systems Incorporated в США и/или других странах.

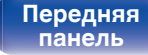

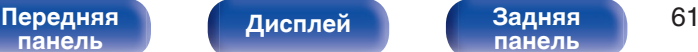

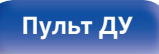

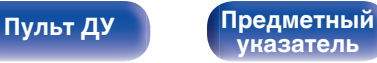

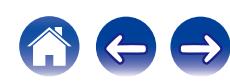

## <span id="page-61-0"></span>**Технические характеристики**

### **В Звуковая секция**

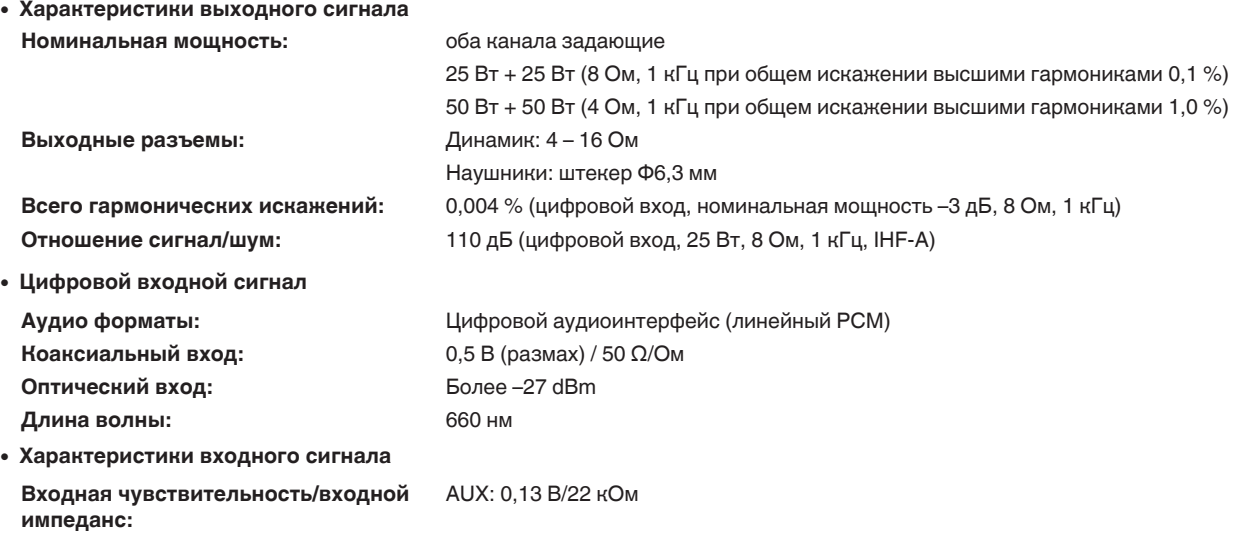

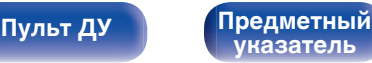

## **■ Секция Bluetooth**

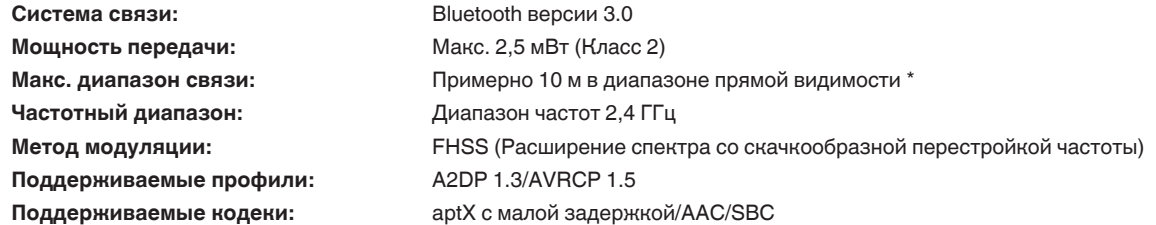

z Фактический диапазон может изменяться в зависимости от влияния таких факторов, как препятствия между устройствами, электромагнитные волны от микроволновых печей, статическое электричество, беспроводные телефоны, чувствительность приема, работа антенны, операционная система, прикладное программное обеспечение и т.д.

### **■ Общие сведения**

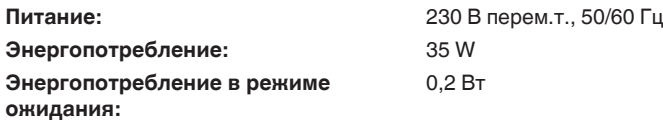

В целях усовершенствования технические характеристики и конструкция могут изменяться без уведомления.

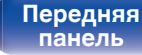

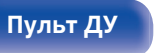

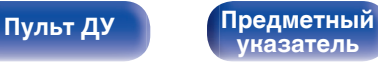

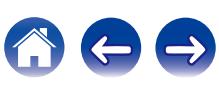

## **[Содержание](#page-1-0) [Подсоединения](#page-10-0) Рекоментия [Порядок настройки](#page-44-0) [Рекомендации](#page-48-0) [Приложение](#page-58-0)**

0

l©

30 170

 $30<sub>2</sub>$ 

 $170$ 

40

 $\circ$ 

 $\circ$ 

258

## **• Размеры**

Единицы измерения: мм

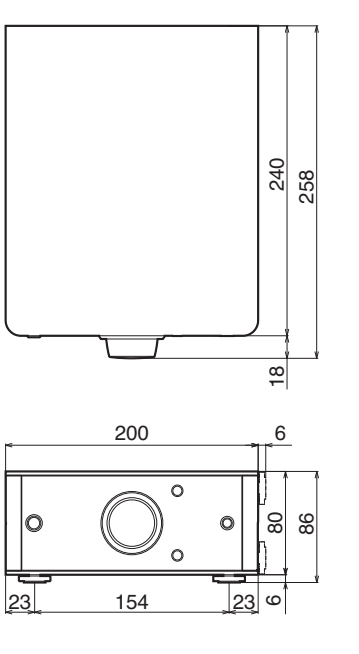

■ Вес: 2,5 кг

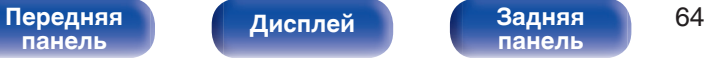

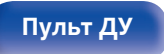

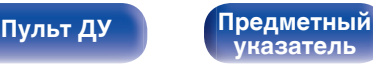

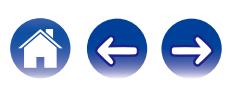

## <span id="page-64-0"></span>**Предметный указатель**

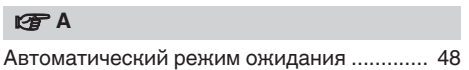

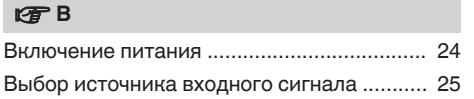

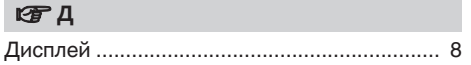

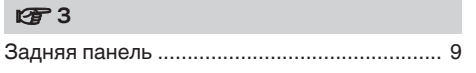

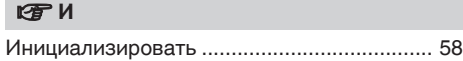

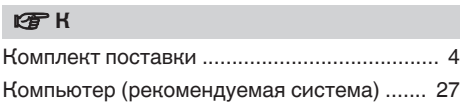

## **v** $\mathbb{F}$  Л

[Линейная ИКМ ............................................. 60](#page-59-0)

### **v** M

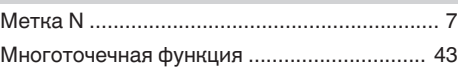

### **v** Π

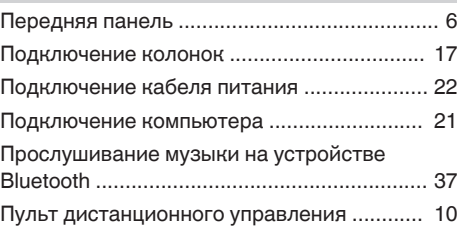

### **v** P

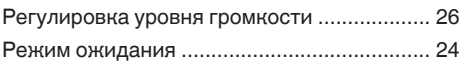

### v **С** [Сопряжение ............................................ 37, 60](#page-36-0) [Схема защиты .............................................. 60](#page-59-0)

### v **У**

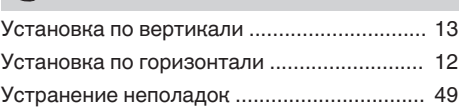

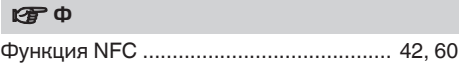

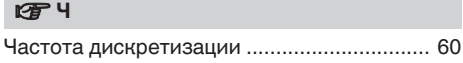

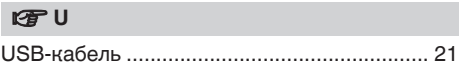

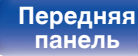

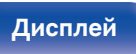

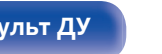

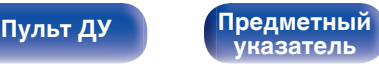

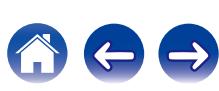

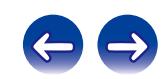

 $\bigg)$ 

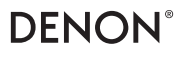

www.denon.com D&M Holdings Inc. 3520 10369 10AD